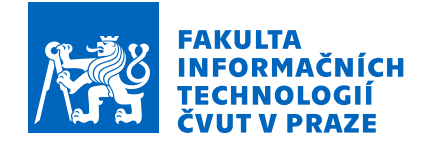

# Zadání bakalářské práce

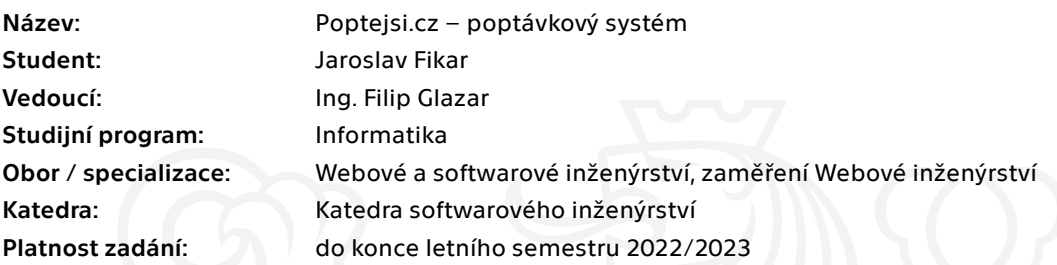

#### Pokyny pro vypracování

Cílem práce je navrhnout a implementovat webový poptávkový systém. Systém bude umožňovat evidenci jednotlivých poptávek, reakce na zájem o dodání dané poptávky a doprovodné funkcionality. V rámci této práce bude vyhotovena business analýza pro případné nasazení aplikace do reálného provozu a možné monetizace.

Postupujte dle následujících kroků:

1) Analyzujte trh poptávkových systému

- 2) Na základě předchozí analýzy vytvořte business model
- 3) Specifikujte funkční a nefunkční požadavky
- 4) Zvolte vhodné technologie pro návrh aplikace a samotný systém navrhněte
- 5) Implementujte prototyp aplikace

6) Proveďte uživatelské testování prototypu aplikace a navrhněte vhodné automatizované testování softwaru

- 7) Na základě provedeného testování navrhněte nutné úpravy systémy
- 8) Připravte softwarové řešení pro reálné nasazení

Elektronicky schválil/a Ing. Jaroslav Kuchař, Ph.D. dne 4. prosince 2021 v Praze.

Bakalářská práce

# **POPTEJSI.CZ – POPTÁVKOVÝ SYSTÉM**

**Jaroslav Fikar**

Fakulta informačních technologií Katedra softwarového inženýrství Vedoucí: Ing. Filip Glazar 9. května 2022

České vysoké učení technické v Praze Fakulta informačních technologií

 $© 2022 Jaroslav Fikar. Odkaz na tuto práci.$ 

*Tato pr´ace vznikla jako ˇskoln´ı d´ılo na Cesk´em vysok´em uˇcen´ı technick´em v Praze, Fakultˇe informaˇcn´ıch ˇ technologi´ı. Pr´ace je chr´anˇena pr´avn´ımi pˇredpisy a mezin´arodn´ımi ´umluvami o pr´avu autorsk´em a pr´avech souvisej´ıc´ıch s pr´avem autorsk´ym. K jej´ımu uˇzit´ı, s v´yjimkou bez´uplatn´ych z´akonn´ych licenc´ı a nad r´amec opr´avnˇen´ı uveden´ych v Prohl´aˇsen´ı na pˇredchoz´ı stranˇe, je nezbytn´y souhlas autora.*

Odkaz na tuto práci: Fikar Jaroslav. *Poptejsi.cz – poptávkový systém*. Bakalářská práce. České vysoké učení technické v Praze, Fakulta informačních technologií, 2022.

# **Obsah**

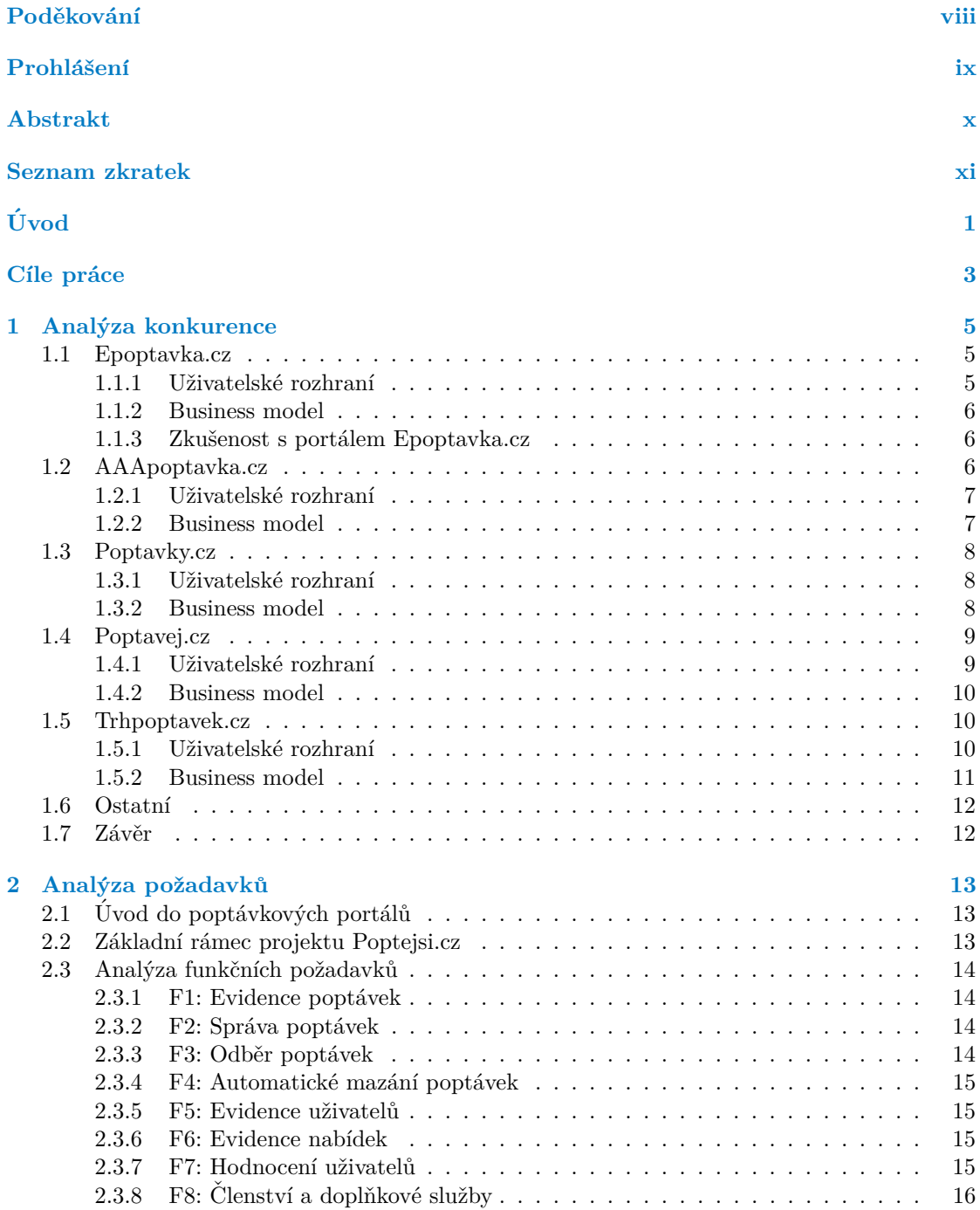

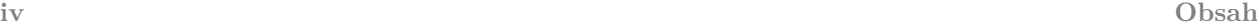

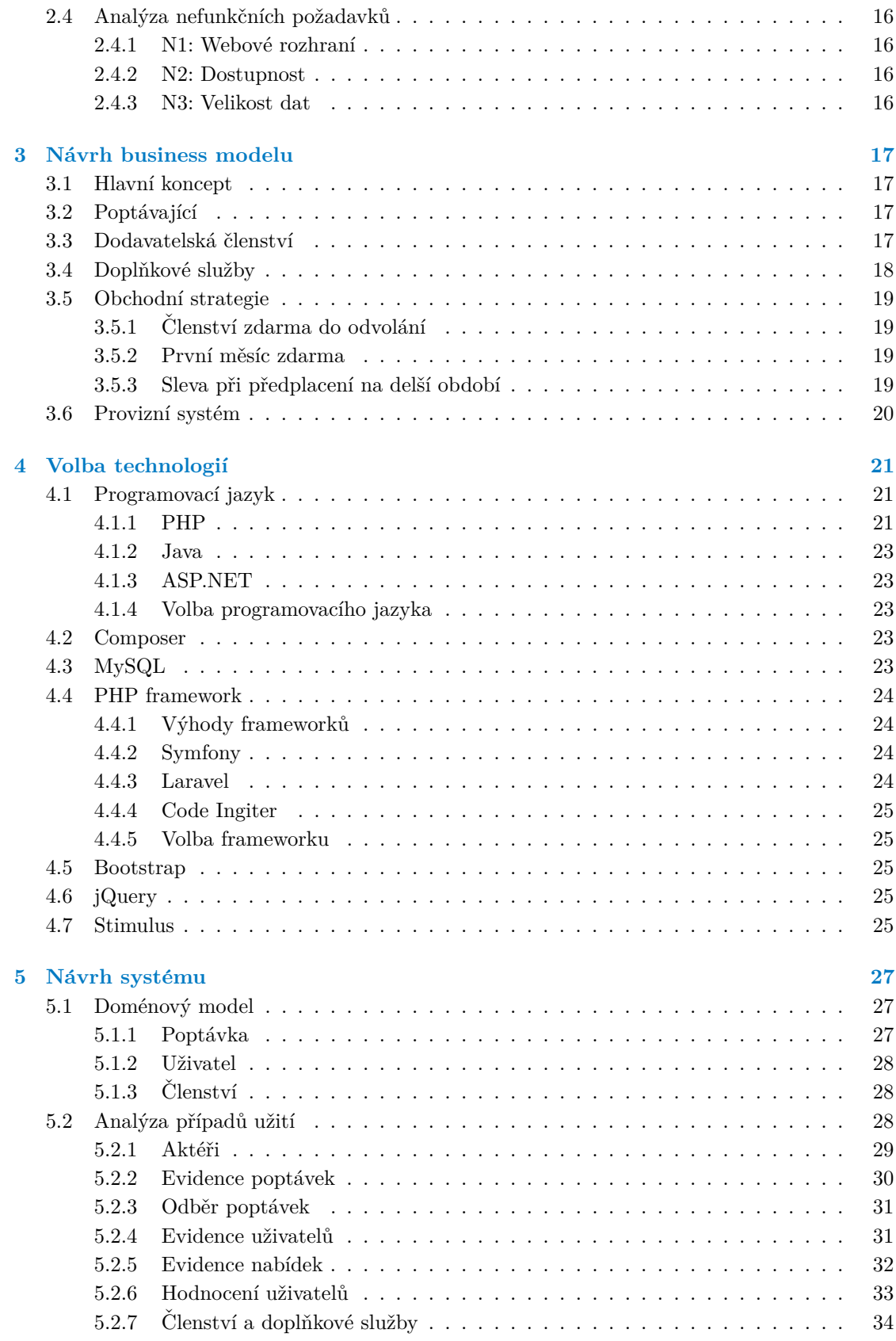

#### **Obsah v**

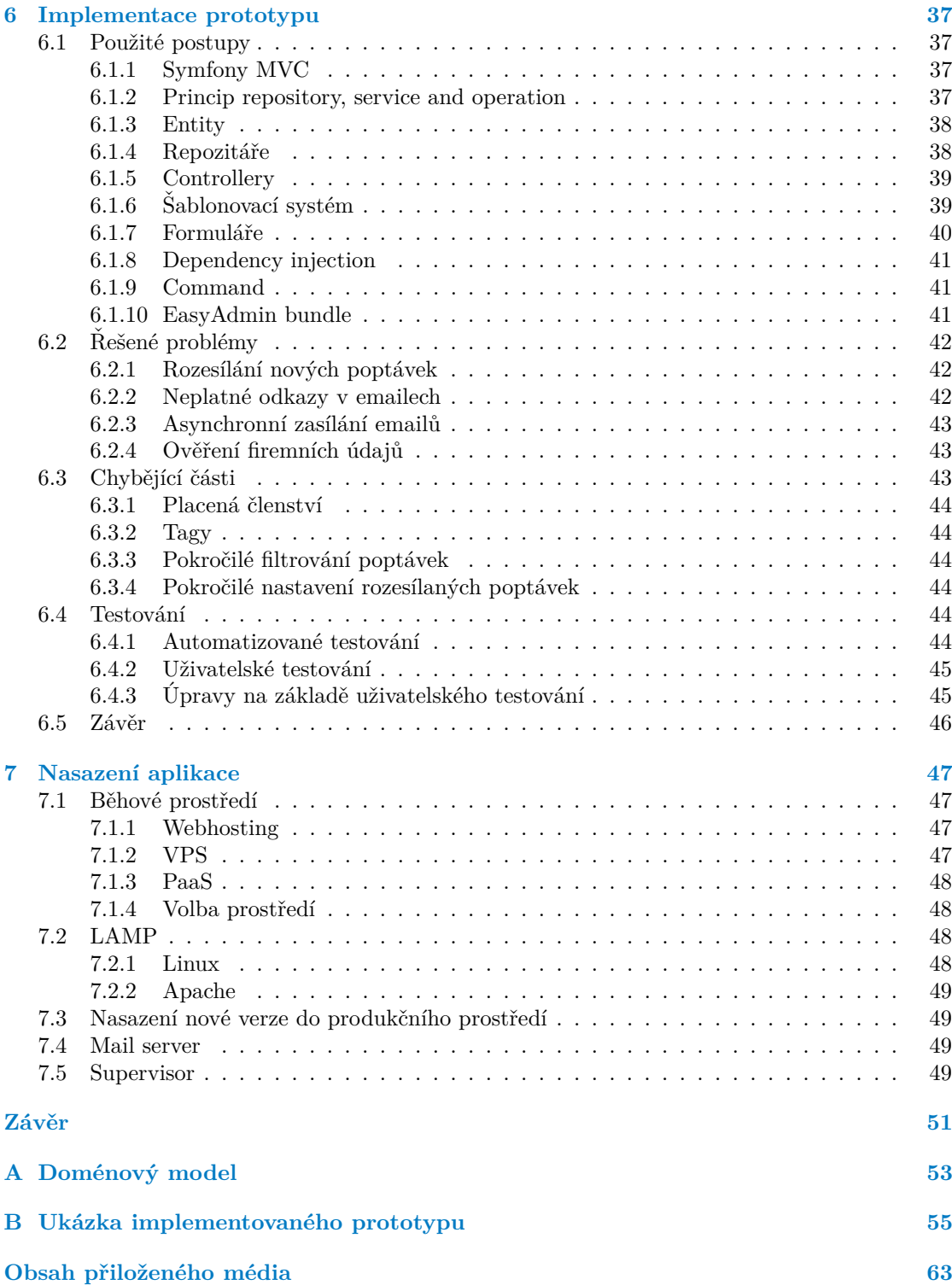

## Seznam obrázků

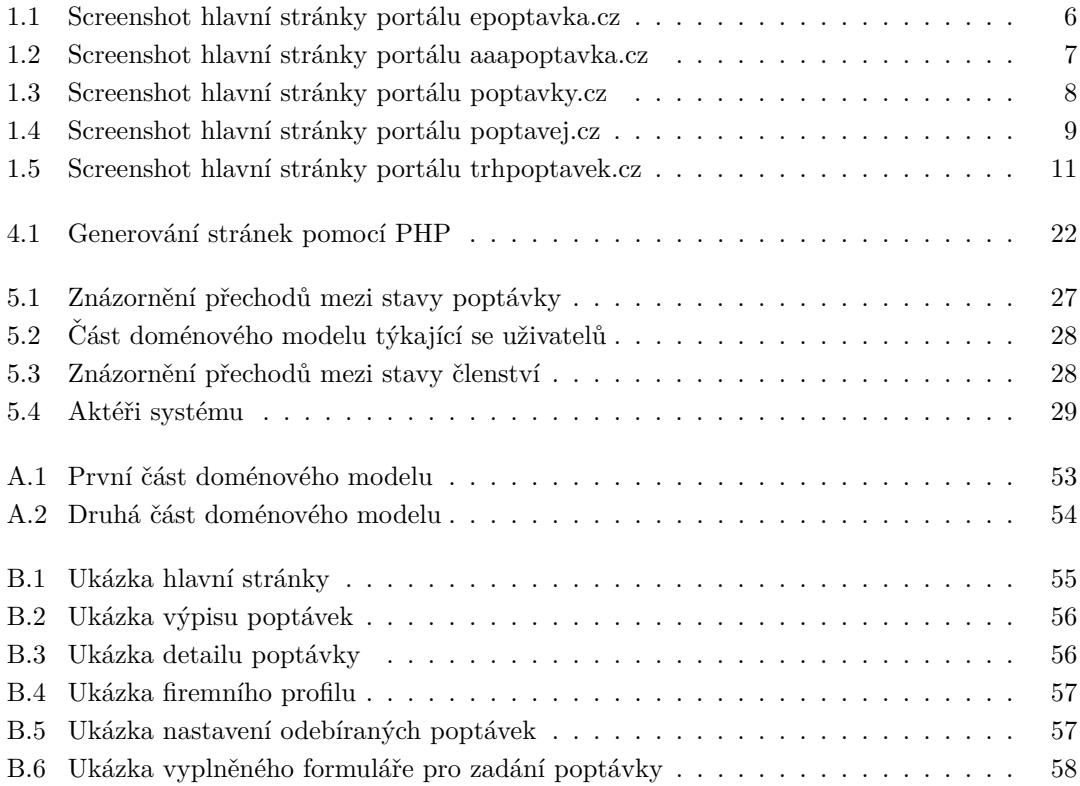

## **Seznam tabulek**

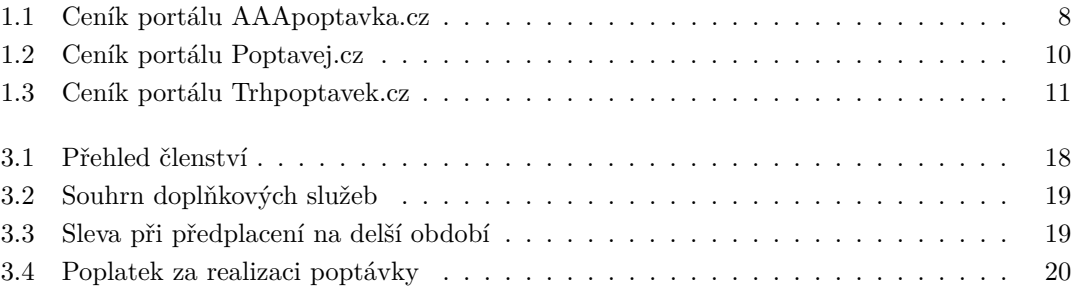

# Seznam výpisů kódu

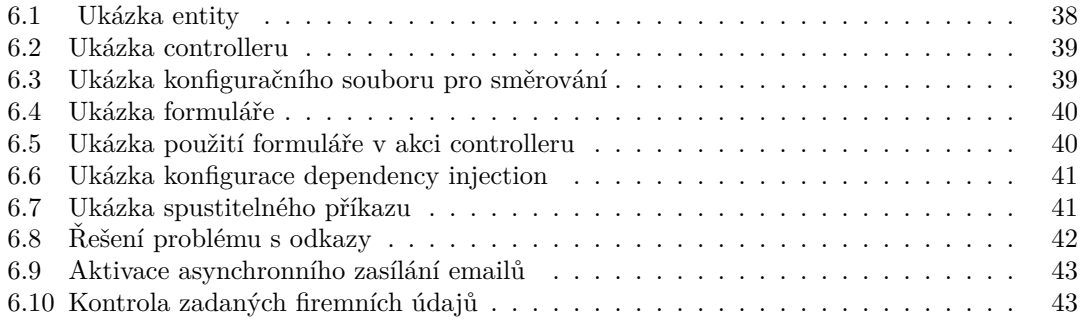

<span id="page-9-0"></span>*Chtˇel bych podˇekovat pˇredevˇs´ım panu Ing. Filipovi Glazarovi* za možnost zvolit si toto téma jako bakalářskou práci, za jeho rady *a zkuˇsenosti, bez kter´ych bych tuto pr´aci nedokonˇcil. Tak´e bych chtˇel podˇekovat sv´e rodinˇe a vˇsem pˇr´atel˚um za jejich podporu a rady. Na z´avˇer bych chtˇel podˇekovat vˇsem, kdo si naˇsli ˇcas a poskytli*  $mi$  zpětnou vazbu k této práci. Děkuji.

#### Prohlášení

<span id="page-10-0"></span>Prohlašuji, že jsem předloženou práci vypracoval samostatně a že jsem uvedl veškeré použité informační zdroje v souladu s Metodickým pokynem o dodržování etických principů při přípravě vysokoškolských závěrečných prací.

Beru na vědomí, že se na moji práci vztahují práva a povinnosti vyplývající ze zákona č. 121/2000 Sb., autorského zákona, ve znění pozdějších předpisů. V souladu s ust. § 2373 odst. 2 zákona č. 89/2012 Sb., občanský zákoník, ve znění pozdějších předpisů, tímto uděluji nevýhradní oprávnění (licenci) k užití této mojí práce, a to včetně všech počítačových programů, jež jsou její součástí či přílohou a veškeré jejich dokumentace (dále souhrnně jen "Dílo"), a to všem osobám,<br>které si nězií Díla věít. Teta soslav jsou sprésměna Díla věít izleán laki můsel sm. které namičnia které si přejí Dílo užít. Tyto osoby jsou oprávněny Dílo užít jakýmkoli způsobem, který nesnižuje hodnotu Díla a za jakýmkoli účelem (včetně užití k výdělečným účelům). Toto oprávnění je časově, teritoriálně i množstevně neomezené.

V Praze dne 9. kvˇetna 2022 . . . . . . . . . . . . . . . . . . . . . . . . . . . . . . . . . . . . .

#### <span id="page-11-0"></span>**Abstrakt**

Tato práce se zabývá návrhem a vývojem nového portálu pro evidenci poptávek. V práci jsou popsány stávající poptávkové portály a nevýhody použitých obchodních modelů pro některé potenciální zákazníky. V práci je navržen nový obchodní model, který učiní nový portál dostupným pro většinu podnikatelů. Jsou definovány funkční a nefunkční požadavky poptávkového portálu. Samotný portál je navržen a jsou popsány klíčové případy užití. Na základě analýzy jsou pro navržený systém zvoleny vhodné technologie a systém je v programovacím jazyce PHP s využitím frameworku Symfony implementován. Pro systém jsou v práci navrženy automatické i uživatelské testy. Na závěr je pro implementovaný systém navrženo řešení reálného nasazení prostřednictvím VPS serveru.

Klíčová slova podpora podnikání, informační systém, webová aplikace, poptávkový portál, PHP, Symfony

#### **Abstract**

The bachelor thesis concerns the proposition and development of a new portal for the records of the inquiries. Current inquiry portals are also defined in the thesis along with the disadvantages of the used business models for some potential customers. A new business model, which is able to make the new portal more accessible to the majority of businessman, is proposed. Functional and non-functional requirements of the enquiry portal are defined. The portal itself is designed and the essential examples of the use are presented. Based on analysis, suitable technologies for the designed system are selected, and the system is implemented in programming language PHP using Symfony framework. Both automatic and user tests for the system are proposed in the thesis. The conclusion involves a solution of a real deployment by means of the VPS server for the implemented system.

**Keywords** business support, information system, web application, inquiry portal, PHP, Symfony

#### **Seznam zkratek**

- <span id="page-12-0"></span>API Application Programming Interface
- CLR Common Language Runtime
- DIČ Daňové identifikační číslo
- DPH Daň z přidané hodnoty
- DQL Doctrine Query Language
- FTP File Transfer Protocol
- HTML Hypertext Markup Language
- IČO Identifikační číslo osoby<br>ISON JavaScript Object Notat
- JavaScript Object Notation
- LAMP Linux, Apache, MySQL and PHP
	- MVC Model View Controller
	- OOP Object-oriented programming
	- PaaS Platform as a Service
	- PHP Hypertext Preprocessor (původně Personal Home Page)
	- SPA Single Page Application
	- SSH Secure Shell
- VPS Virtual Private Server
- YAML Ain't Markup Language

**xii Seznam zkratek**

# **Uvod ´**

<span id="page-14-0"></span>Současné moderní technologie mají téměř neomezený potenciál využití v mnoha aspektech života. Ať už jde o zábavu, školu nebo práci, vždy se najde nový způsob, který dokáže danou činnost zjednodušit či zefektivnit a zdá se, že možnosti inovace neznají hranic. Není to dlouho, kdy jsme firmy a podnikatele vyhledávali ve Zlatých stránkách nebo v novinách. S příchodem technologií se tyto informace začaly přesouvat na internet, kde lze firmy snadno a v krátkém čase dohledat a kontaktovat. Zákazníci ale často neví, jakou firmu hledají a je pro ně jednodušší jen popsat, co potřebují a čekat na nabídky. Tento problém řeší poptávkové portály, které představují prostředníky mezi podnikateli a zákazníky.

Přestože je dnes na trhu velké množství poptávkových portálů, všechny mají své nevýhody, které mohou potencionální firemní zákazníky odradit. Jedná se hlavně o nevýhodný obchodní model, který danou službu činí nedostupnou pro menší a střední podnikatele. Jsou to ale hlavně menší podnikatelé, kteří službu takového typu potřebují, jelikož nemají tolik prostředků na reklamu jako velké firmy a je pro ně těžší získávat nové zakázky. V dnešní době i zákazníci často preferují služby menšího podnikatele před velkou firmou, protože jsou většinou schopni nabídnout kvalitnější služby a osobnější přístup. To spousta lidí dokáže ocenit a nemá problém si za takové služby připlatit.

Sám jsem chtěl v minulosti využít služby poptávkového portálu pro získání nových zakázek, ale vysoká pořizovací cena a celkově neseriózní jednání mě odradilo. Proto jsem se rozhodl vytvořil vlastní poptávkový portál, který zmíněné nedostatky řeší.

V práci se tedy budu zabývat analýzou konkurenčních řešení a navržením vlastního obchodního modelu. Budou definovány požadavky na nový poptávkový portál a samotný portál bude navržen. Na základně návrhu budou zvoleny vhodné technologie, ve kterých bude implementován prototyp systému. Pro implementovaný prototyp bude navrženo řešení nasazení aplikace do reálného provozu.

**Seznam zkratek**

# Cíle práce

<span id="page-16-0"></span>Cílem práce je analýza trhu portálů pro evidenci poptávek a jejich obchodních modelů. Na základě analýzy bude vypracován návrh business modelu pro vytvoření a nasazení nového poptávkového portálu do reálného provozu a případnou monetizaci. V rámci bakalářské práce bude vypracována analýza funkčních a nefunkčních požadavků. Na základě požadavků bude proveden návrh systému a budou definovány klíčové případy užití. Dle analýzy budou zvoleny vhodné technologie pro implementaci nového portálu a pomocí zvolených technologiích bude implementován funkční prototyp aplikace. Budou navrženy vhodné automatické testy a vytvořený prototyp bude vystaven uživatelskému testování na jehož základě bude aplikace upravena. Součástí práce bude příprava softwarového řešení pro nasazení aplikace do reálného provozu.

Hlavním přínosem aplikace je podpora činnosti menších a středních podnikatelů a firem. Navržená aplikace bude cílit na podniky, které mají zájem o nové zakázky, a na základě preferencí jim bude nabízet relevantní zakázky. Zvolený obchodní model bude zaměřen zejména na menší podnikatele, kteří nemohou nebo nechtějí platit vysoké částky za služby konkurence.

**Seznam zkratek**

## **Kapitola 1**

# **Anal´yza konkurence**

*Podnˇet k t´ematu t´eto bakal´aˇrsk´e pr´ace mi dala st´avaj´ıc´ı konkurence popt´avkov´ych port´al˚u a jej´ı business model. V tuto chvíli je na trhu více než 8 služeb, které nabízí stejné nebo podobné sluˇzby. Tato kapitola se bude zab´yvat jednotliv´ymi konkurenˇcn´ımi port´aly a jejich obchodn´ımi modely.*

<span id="page-18-0"></span>

#### <span id="page-18-1"></span>**1.1 Epoptavka.cz**

Epoptavka.cz je se svými téměř 2,5tisíci poptávek týdně a 270tisíci registrovanými dodavateli (počet registrovaných, nikoliv aktivních dodavatelů) největší poptávkový portál na trhu. [\[1\]](#page-72-0) Dle údajů z roku 2018 byl podíl portálu Epoptavka.cz na poptávkovém trhu v České republice 70 % i díky spojení s dalšími poptávkovými portály a k dnešnímu dni to bude bezpochyby více. [\[2\]](#page-72-1)

Portál Epoptavka.cz vlastní společnost B2M.CZ, která v obchodních podmínkách uvádí, že vlastní další portály poskytující stejné služby (např. 123dopyt.sk, AAApoptavka.cz, Hlidaniza-kazek.cz a další). [\[3\]](#page-72-2) Větší množství portálů umožňuje snáze získávat nové poptávky do databáze a tím nabízet větší možnosti registrovaným dodavatelům. Vlastnictvím mnoha dalších portálů tak společnost B2M.CZ nenápadně má pod kontrolou většinu trhu.

#### <span id="page-18-2"></span>**1.1.1 Uˇzivatelsk´e rozhran´ı**

Uživatelské rozhraní portálu Epoptavka.cz působí v některých aspektech zastarale. Rozhraní se však snadno používá a většinou rychle najdeme vše, co potřebujeme a portál svůj účel splní. Ukázka rozhraní portálu je zobrazena na obrázku [1.1.](#page-19-3)

<span id="page-19-3"></span>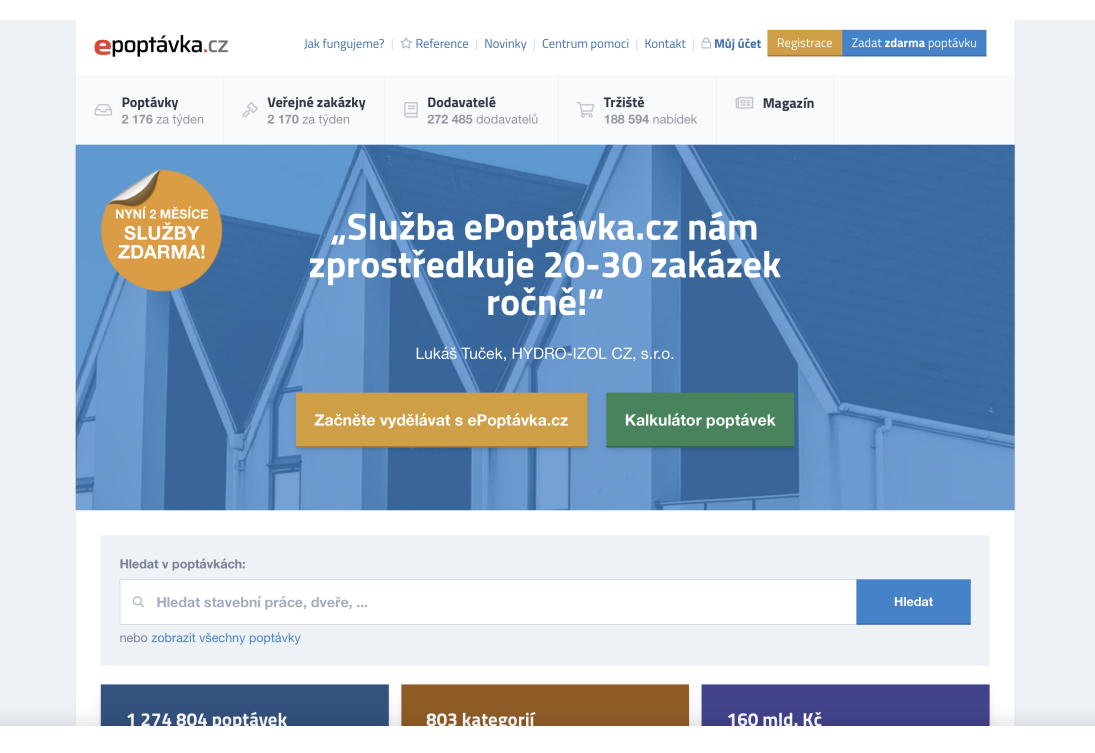

**Obrázek 1.1** Screenshot hlavní stránky portálu [epoptavka.cz](https://epoptavka.cz) F.

#### <span id="page-19-0"></span>**1.1.2 Business model**

.

Obchodní model portálu Epoptavka.cz a podřízených služeb je velmi jednoduchý. Dle informací od zaměstnance na informační lince portálu ze dne 7. 3. 2022 musíme pro vytvoření dodavatelského účtu zaplatit 4–8 tisíc Kč bez DPH a přesná cena záleží na oboru podnikání. Po zaplacení získá dodavatel přístup do systému a má možnost reagovat na libovolné evidované poptávky. Cena zahrnuje pravidelné zasílání nových poptávek na email uživatele. Dodavatelé si ke svému účtu mohou pořídit i další výhody navíc, například propagaci své firmy nebo ověření údajů. [\[4\]](#page-72-3)

Pro poptávající uživatele je situace jednodušší a využívání systému je pro ně zcela zdarma včetně případné technické podpory při vyplňování poptávky.

#### <span id="page-19-1"></span>1.1.3 **Zkušenost s portálem Epoptavka.cz**

Z osobní zkušenosti bych portál Epoptavka.cz jako dodavatel nechtěl využívat. Zaměstnanci služby se snaží za každou cenu službu prodat, přestože to pro zákazníka nemá smysl a poptávek z jeho oboru je málo. Služba také eviduje i velmi staré a neaktuální poptávky, aby navnadila více uživatelů. Existují dokonce recenze, které tuto službu ostře kritizují a poukazují i na nekalé jednání. [\[5\]](#page-72-4)

## <span id="page-19-2"></span>**1.2 AAApoptavka.cz**

AAApoptavka je jedním z prvních a největších poptávkových portálů v České republice. Portál již dvakrát změnil svého majitele a v současné chvíli ho vlastní společnost B2M.CZ, která provozuje portál Epoptavka.cz. [\[2\]](#page-72-1)

#### <span id="page-20-0"></span>**1.2.1 Uˇzivatelsk´e rozhran´ı**

Na portálu AAApoptavka.cz je zajímavé zejména uživatelské rozhraní, které je pro uživatele velmi přívětivé a jednoduché na používání. Použité designové prvky jsou jednoduché, ale zároveň účelné a profesionální. Co by se dalo portálu vytknout, je příliš dlouhý formulář pro zadání poptávky. Formulář by ideálně měl být co nejkratší a uživatel by měl vědět, kolik toho bude muset vyplňovat. Ukázku rozhraní zobrazuje obrázek [1.2.](#page-20-2)

<span id="page-20-2"></span>

| ← Právě nyní 2 měsíce ZDARMA                           |                                                                                                    |                                                         |                                                                                |                           |  |
|--------------------------------------------------------|----------------------------------------------------------------------------------------------------|---------------------------------------------------------|--------------------------------------------------------------------------------|---------------------------|--|
| AAAPOPTÁVKA.CZ                                         | POPTÁVKY VEŘEJNÉ ZAKÁZKY DODAVATELÉ MAGAZÍN REFERENCE                                                                                                    |                                                         | <b>Registrovat firmu</b><br>Zadat poptávku                                     | $\triangle$               |  |
| Sháním zedníka                                         | Cokoliv poptáte, my seženeme.<br>Vyberete si z mnoha nabídek.<br>Q Vybrat<br>Poptávku zadáte za 2 minuty<br>$\checkmark$<br>Oslovíte až 248 978 dodavatelů<br>$\checkmark$<br>Vyberete si z desítek nabídek<br>$\blacktriangledown$<br>Budete spokojeni 4,6 ★★★★☆<br>$\checkmark$ |                                                         |                                                                                |                           |  |
| <b>a</b> Auto-Moto<br>۵<br>Dřevo<br><b>igh</b> Nábytek | $\frac{1}{2}$ Cestování<br>14505<br>89733<br>Elektrické spotřebiče 11197<br>Ŏ<br>58 257<br><b>TP</b> Oděvy<br>32 318<br>6938                                                                                                    | Chemie<br>Đ.<br>Elektronika<br>$\mathbb{Z}_{0}$ Ostatní | 2 818<br>LA Doprava<br>47<br>Energetika<br>11528<br><b>Pr</b> Papír<br>8 3 3 8 | 45 885<br>6768<br>3 4 5 3 |  |
| ₹ Plasty<br><b>反</b> Práce                             | Počítače<br>11741<br>6701<br><b>M</b> Průmysl<br>22 3 25<br>9026                                                                                                    | ඏ<br>Poradenství<br>Reality<br>奋                        | 兽<br>Potravinářství<br>11562<br>$R$ Reklama<br>67185                           | 7887<br>8153              |  |

**Obrázek 1.2** Screenshot hlavní stránky portálu [aaapoptavka.cz](https://aaapoptavka.cz)

#### <span id="page-20-1"></span>**1.2.2 Business model**

Business model je velmi podobný jako u služby Epoptavka.cz. Dodavatel platí paušální poplatek a získá tak neomezený přístup ke kontaktům poptávek z jeho oborů. Dle informací získaných od zaměstnance na informační lince portálu dne 8. 4. 2022 činí roční paušální poplatek 6 450 Kč za balíček pro soukromé poptávky nebo 9 450 Kč za balíček soukromých a firemních poptávek. Nutno podotknout, že cena 9 450 Kč zahrnuje slevu, kterou jsem obdržel jen proto, že se mi to zdálo velmi drahé. Všechny uvedené ceny jsou bez DPH. Ceník služby shrnuje tabulka [1.1.](#page-21-4) Bylo mi také řečeno, že v případě obnovy služby je paušální poplatek nižší. Mimo jiné služba dodavateli nabízí možnost si připlatit za doplňující služby (např. propagace firmy nebo zvýhodnění před ostatními dodavateli). [\[6\]](#page-72-5)

Stejně jako u portálu Epoptavka.cz mi nevyhovuje, že pro zjištění cen a detailnějších informací musím službě předat své číslo a čekat, než se mě někdo z portálu kontaktuje. V případě AAAPoptavka.cz to bylo téměř 24 hodin. Jako zájemce založení účtu bych chtěl být mít přístup k systému co nejdříve, ale s tímto přístupem jsem musel čekat. Nepříjemné také bylo zjištění,

že ony "2 měsíce ZDARMA", které služba nabízí, neznamenají zkušební dobu 2 měsíce zdarma.<br>Druhy žáše doctour v seuš, nakyd si služby selesuvím, take seulatím 19 mžsíců a kaselstě k hudu Dva měsíce dostanu v ceně, pokud si službu zakoupím, tedy zaplatím 12 měsíců a ke službě budu mít přístup 14 měsíců.

<span id="page-21-4"></span>**Tabulka 1.1** Ceník portálu AAApoptavka.cz ze dne 8. 4. 2022

| Služba                               | Cena bez DPH | Cena po slevě bez DPH |
|--------------------------------------|--------------|-----------------------|
| Soukromé poptávky                    | 6 450 Kč     | 6450Kc                |
| Soukromé, firemní a veřejné poptávky | 13 990 Kč    | 9 450 Kč              |

#### <span id="page-21-0"></span>**1.3 Poptavky.cz**

Poptavky.cz je poptávkový portál, který se zabývá monitoringem poptávek z jiných portálů, se kterými spolupracuje. Jedná se zejména o Epoptavka.cz a AAApoptavka.cz. Poptavky.cz získává poptávky výhradně monitoringem ostatních portálů, takže prostřednictví této služby není možné přímo zadávat poptávky.

#### <span id="page-21-1"></span>**1.3.1 Uˇzivatelsk´e rozhran´ı**

Rozhraní portálu Poptavky.cz je jednoduché, moderní a snadné na používání. Rozhraní neobsahuje žádné zbytečné prvky, ale uživateli poskytuje vždy jen ty nejdůležitější informace. Ukázka viz obrázek [1.3.](#page-21-3)

<span id="page-21-3"></span>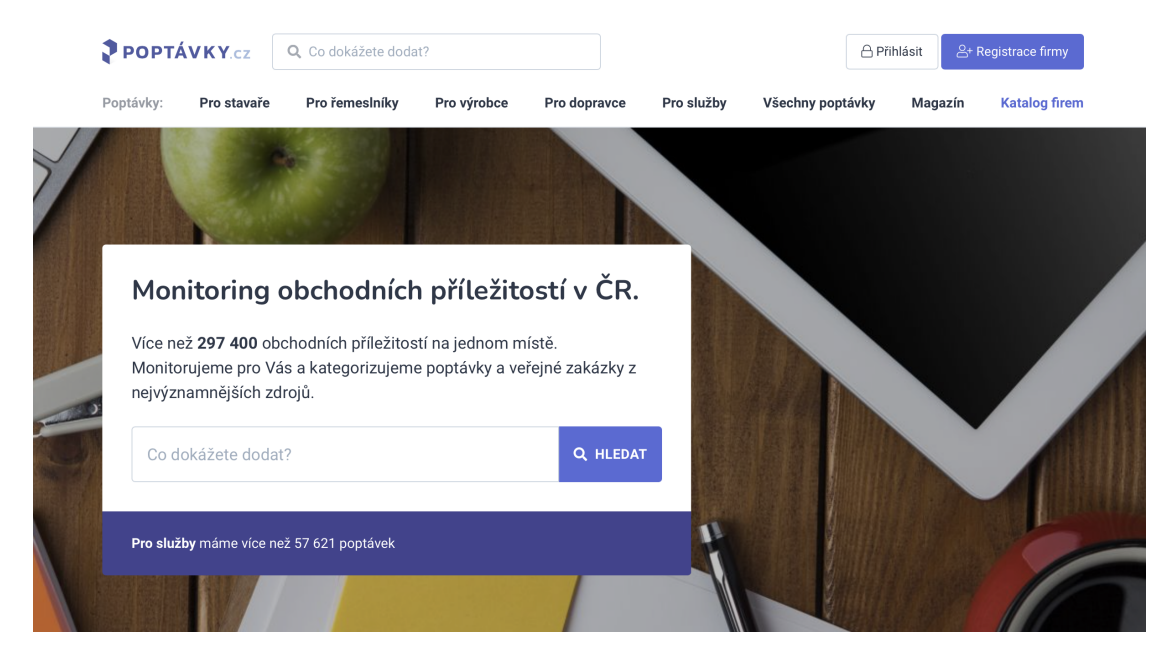

**Obrázek 1.3** Screenshot hlavní stránky portálu [poptavky.cz](https://poptavky.cz)

#### <span id="page-21-2"></span>**1.3.2 Business model**

.

Poptavky.cz nabízí na první pohled zajímavý obchodní model, ve kterém dodavatel má zdarma přístup ke kontaktům všech poptávek. Po dané době je dodavatel vyzván k označení poptávek, které realizoval, a za tyto poptávky zaplatí poplatek. Výše poplatku je určena hodnotou dané

#### **Poptavej.cz 9**

poptávky a dle ceníku ze dne 7. 3. 2022 se jedná o částku 700–3 000 Kč. Poptávky do 5 000 Kč lze realizovat zdarma. Pro registraci je nicméně nutné zaplatit nevratné předplatné ve výši 10 000 Kč, ze kterého budou poplatky postupně odčítány. Pokud uživatel nechce platit poplatky za realizaci poptávky, systém nabízí možnost předplatit si roční tarif podobně jako u Epoptavka.cz nebo AAApoptavka.cz. [\[7\]](#page-72-6)

## <span id="page-22-0"></span>**1.4 Poptavej.cz**

Poptavej.cz je poptávkový portál společnosti iFORO Group, s.r.o. se 190tisíci registrovanými dodavateli a téměř 1,5tisíci poptávek týdně, což z něj činí jeden z největších portálů na trhu. [\[8\]](#page-72-7)

#### <span id="page-22-1"></span>**1.4.1 Uˇzivatelsk´e rozhran´ı**

Poptavej.cz nabízí jednoduché a někdy nepřehledné rozhraní. V některých aspektech je rozhraní mírně omezené (např. vyhledávání v poptávkách – nelze vyhledávat ve více krajích najednou). Zajímavý je však výskyt formuláře pro zadání poptávky a registraci přímo na hlavní stránce. Díky tomu je uživatel schopen tyto akce hned použít, aniž by je musel vyhledávat. Ukázku rozhraní zobrazuje obrázek [1.4.](#page-22-3)

<span id="page-22-3"></span>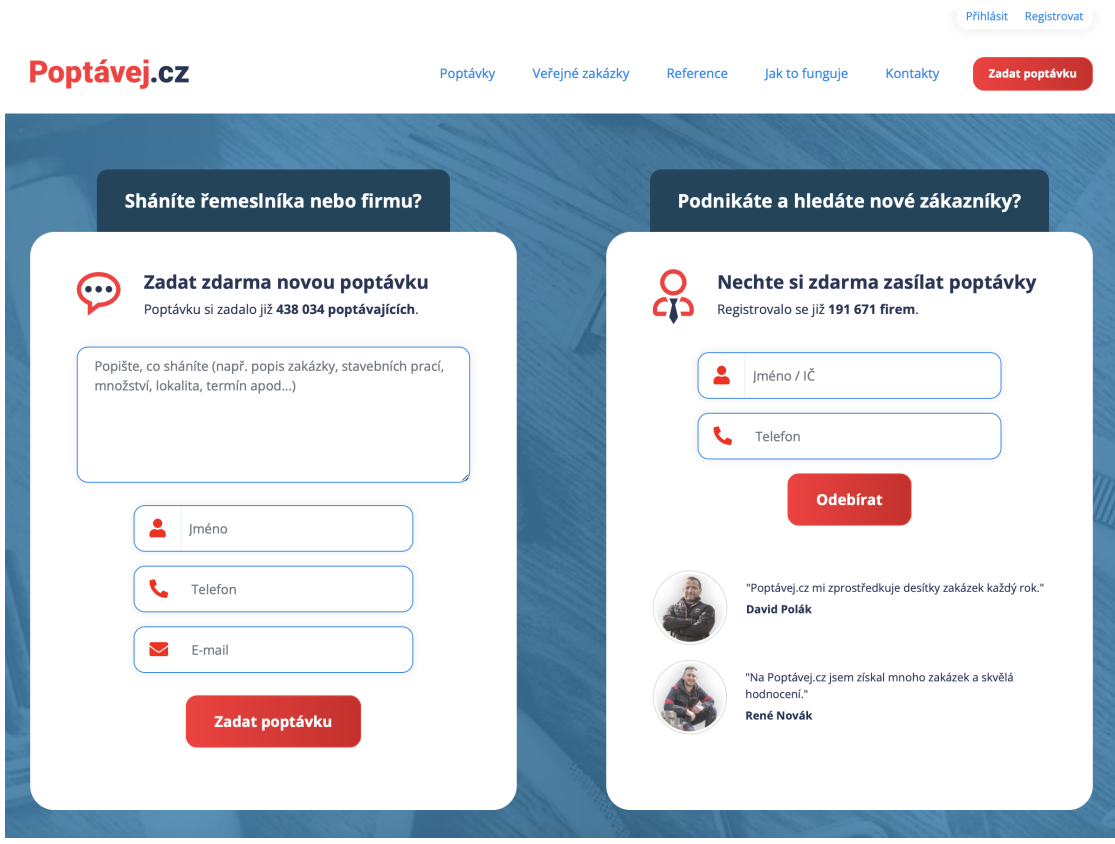

**Obrázek 1.4** Screenshot hlavní stránky portálu [poptavej.cz](https://poptavej.cz)

<span id="page-22-2"></span>.

#### **1.4.2 Business model**

Poptavej.cz dodavatelům má relativně komplikovaný obchodní model a nabízí širokou škálu tarifů a dodatečných služeb, které si dodavatelé mohou ke svému tarifu přikoupit. Pro získání přístupu do systému má dodavatel na výběr ze čtyř tarifů:

- Kreditová poptávka dodavateli umožňuje reagovat na kreditové poptávky zaplacením daného počtu kreditů. Zakoupením služby uživatel získá 80 kreditů, což mu umožňuje získat kontakt na 8–16 poptávek. Další kredity je možno dokoupit (50 Kč bez DPH za kredit), ale mají omezenou platnost na 3 až 24 měsíců.
- Paušální poptávka dodavateli umožňuje kontaktovat libovolné množství poptávek úhradou ročního členství.
- **Premium** členství dodavateli nabízí stejné možnosti jako kreditová poptávka. Navíc umožňuje získat kontakt na poptávky v režimu "Omezené konkurence" a dodavatel také získá status<br>Openium člane" a hudou nu gněístupněny pelmečilejší mečnesti pecterný úžty. "Premium člena" a budou mu zpřístupněny pokročilejší možnosti nastavení účtu.

Veřejné zakázky poskytuje možnost zobrazit kontakt a zasílat nabídky na veřejné zakázky.

Je nutné podotknout, že nabízené služby jsou omezeny na kategorie a není tedy možné zakoupením jedné služby získat přístup ke všem poptávkám ze všech kategorií, což vnímám jako velkou slabinu, která může využívání služby dodavatelům prodražit. Tabulka [1.2](#page-23-2) zobrazuje srovnání jednotlivých tarifů.

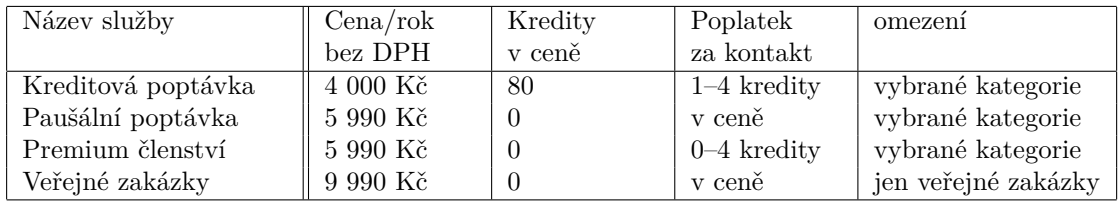

<span id="page-23-2"></span>**Tabulka 1.2** Ceník portálu Poptavej.cz ze dne 7. 3. 2022

Dodavatelé mají mimo jiné možnost si ke svému členství přikoupit dodatečné služby, ze kterých se jako nejzajímavější jeví služba Aktivní propagace, která daného dodavatele zvýhodňuje před ostatními a umožňuje mu zasílat poptávajícím komplexnější nabídky prostřednictvím emailu nebo SMS vizitky. [\[9\]](#page-72-8)

#### <span id="page-23-0"></span>**1.5 Trhpoptavek.cz**

Poptávkový portál zaměřený zejména na řemeslníky a firmy zabývající se řemeslnými pracemi je Trhpoptavek.cz. Figuruje zde přibližně 54 000 dodavatelů, ale portál nabízí méně poptávek než konkurence. [\[10\]](#page-72-9)

#### <span id="page-23-1"></span>**1.5.1 Uˇzivatelsk´e rozhran´ı**

Trhpoptavek.cz nabízí moderní a na první pohled zajímavé uživatelské rozhraní. V některých důležitých částech portálu je však rozhraní velmi zmatené a nepřehledné, což spoustu uživatelů může odradit (např. vyhledávání v poptávkách je velmi podivné a celkově špatně použitelné). Zajímavou vlastností portálu je, že se jedná o SPA (Single Page Application), takže načítání se provádí na pozadí, což je pro uživatele přívětivější. Ukázku rozhraní zobrazuje obrázek [1.5.](#page-24-2)

#### **Trhpoptavek.cz 11**

<span id="page-24-2"></span>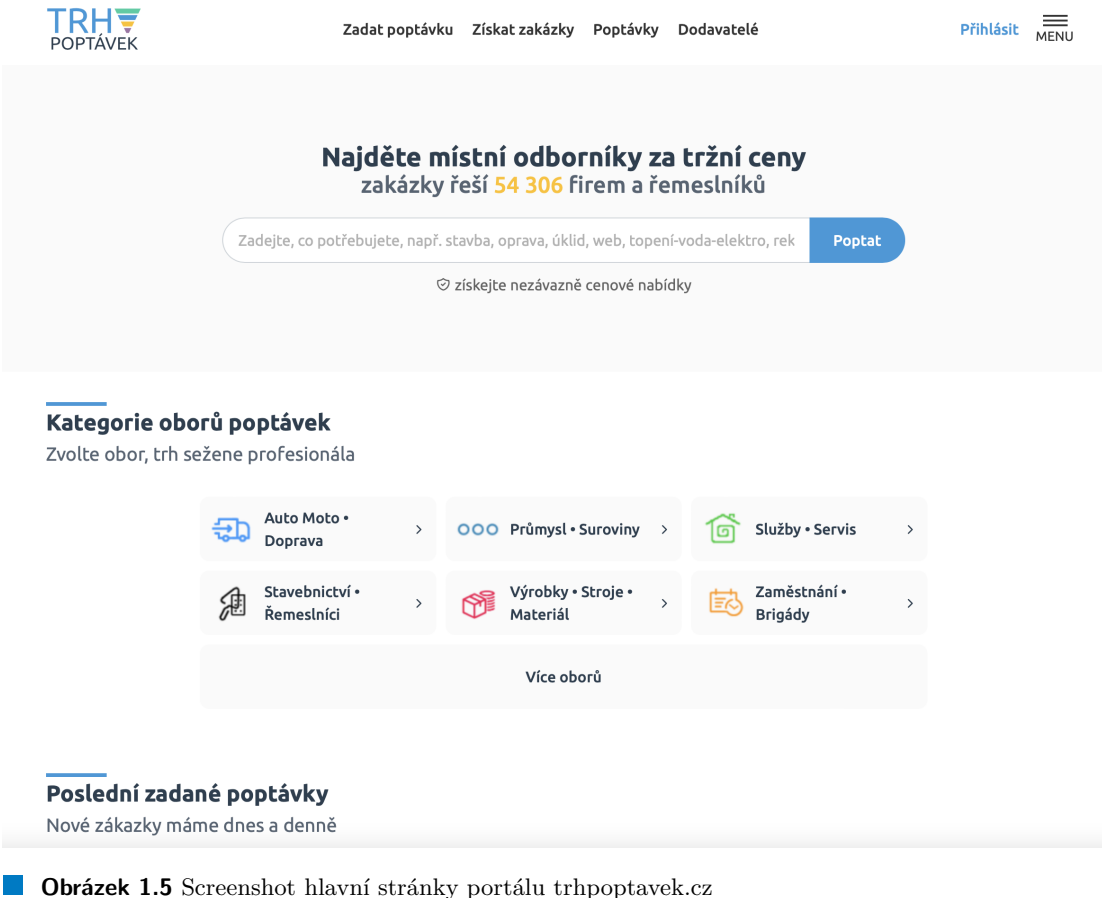

#### <span id="page-24-0"></span>**1.5.2 Business model**

.

Dle dostupného ceníku se jedná o nejvýhodnější poptávkový portál, který dokonce po vypršení dané lhůty umožňuje získat poptávku zdarma, pokud ji nerealizoval žádný z platících dodavatelů. Oproti některým jiným portálům má Trhpoptavek.cz velmi jednoduchý business model založený na pravidelné platbě členství, ve kterém je zahrnut neomezený přístup ke všem poptávkám ze všech kategorií. Tabulka [1.3](#page-24-3) zobrazuje porovnání cen členství.

<span id="page-24-3"></span>Tabulka 1.3 Ceník portálu Trhpoptavek.cz ze dne 12. 3. 2022

| Název služby      | Cena bez DPH |
|-------------------|--------------|
| One - 1 měsíc     | 455 Kč       |
| Mini - 3 měsíce   | 1 160 Kč     |
| Profi - 12 měsíců | 3 050 Kč     |

<span id="page-24-1"></span>Mimo jiné portál umožňuje registrovaným dodavatelům bez aktivního členství získat kontakt na poptávku pomocí jednorázové platby od 24 Kč, což může být velmi přívětivé pro nové uživatele, kteří váhají s pořízením předplatného. [\[11\]](#page-72-10)

#### **1.6 Ostatn´ı**

Poptávkových portálů je dnes na trhu dostupných mnoho a cílem této bakalářské práce není je všechny vyjmenovávat a popisovat. Princip je u většiny ostatních známějších portálů podobný, nenabízejí nic převratného a jejich podíl na trhu není výrazný.

### <span id="page-25-0"></span>**1.7 Závěr**

Na trhu se nachází velké množství konkurenčních systémů a část z nich patří společnosti B2M.CZ, která má na trhu výrazné zastoupení. Většina uvedených služeb funguje na podobném obchodním modelu, který vyžaduje ze strany klienta velkou počáteční investici v podobě paušálního poplatku. Tento poplatek musí zákazník zaplatit, aniž by věděl, za co platí a zda pro něj služba bude mít nějaký přínos. Zejména pro menší podnikatele to může být problém a podnikatelům nikdo negarantuje, že nějakou zakázku získají.

Se správným obchodním modelem, kvalitou služeb a dobrým marketingem věřím, že je nová služba s nízkými náklady a s alespoň částečnou automatizací některých procesů schopna této konkurenci důstojně čelit a získat výrazný podíl na trhu poptávek.

## <span id="page-26-0"></span>**Kapitola 2 Anal´yza poˇzadavk˚u**

*Tato kapitola popisuje koncept popt´avkov´ych port´al˚u a pˇredstavuje nov´y port´al Poptejsi.cz, kter´y se bude snaˇzit ˇreˇsit nedostatky zaveden´ych ˇreˇsen´ı. Na z´akladˇe pˇredchoz´ıch kapitol bude provedena anal´yza funkˇcn´ıch a nefunkˇcn´ıch poˇzadavk˚u nov´eho popt´avkov´eho port´alu.*

#### <span id="page-26-1"></span>**2.1 Uvod do poptávkových portálů**

Poptávkový portál je systém, který umožňuje setkání nabídky a poptávky. Základní koncept je velmi jednoduchý a zakládá na tom, že v systému figurují dvě klíčové role:

- Poptávající jsou uživatelé, kteří něco potřebují a shánějí dodavatele, který jejich potřebu uspokojí. Poptávající uživatelé obvykle vytvářejí poptávky, na které dostávají nabídky, ze kterých si pak vybírají dodavatele, který danou zakázku získá. Pro poptávajícího je většinou využití dané služby zdarma.
- Dodavatelé jsou fyzické/právnické subjekty, které mají volné kapacity, a shánějí nové zakázky. Dodavatelé mají přístup k evidovaným poptávkám a mohou na ně reagovat a vytvářet nabídky. Pokud poptávající nabídku přijme, dodavatel zakázku může realizovat. Právě dodavatelé jsou ti, kdo za využití poptávkového portálu platí a tvoří tak hlavní zdroj příjmů dané služby.

Z pohledu poptávajícího většina služeb nabízí stejné možnosti – založení poptávky a přijímání nabídek. Některé služby nabízejí i technickou podporu, která méně zkušeným uživatelům může poradit se zadáním nové poptávky.

Pro dodavatele je situace zajímavější a různé portály nabízejí nespočet různých možností a funkcí, jak efektivně získávat nové poptávky.

#### <span id="page-26-2"></span>**2.2 Z´akladn´ı r´amec projektu Poptejsi.cz**

Nový projekt Poptejsi.cz si klade za cíl pojmout koncept poptávkových portálů moderně a jednoduše, aby bylo využívání systému cenově dostupné i pro menší dodavatele. Účelem projektu je zejména řešení nedostatků již zavedených řešení a stěžejním tématem je tedy návrh vhodného obchodního modelu. V novém projektu také bude kladen velký důraz na zpětnou vazbu obou zúčastněných stran. Prostřednictvím zpětné vazby si uživatelé mohou předávat zkušenosti s jinými uživateli a navzájem si tak pomáhat.

#### <span id="page-27-0"></span>**2.3 Analýza funkčních požadavků**

Funkční požadavky na systém představují popis funkcí, které má systém poskytovat. V rámci analýzy došlo k identifikaci několika funkčních požadavků popisujících hlavní funkce nového poptávkového portálu.

#### <span id="page-27-1"></span>**2.3.1** F1: Evidence poptávek

Základní funkcí systému je správa a zadávání poptávek. Každý uživatel systému může zadat novou poptávku. Registrovaný uživatel má možnost si prohlížet a případně upravovat poptávky, které vytvořil. Přihlášení uživatelé mají možnost své poptávky mazat, ukončovat a případně hodnotit.

Každá poptávka má svůj název a textový popis. Poptávku je možné doplnit o přílohy v podobě souborů. K poptávce je také možné evidovat kraj, město, termín a očekávanou cenu. K poptávce je nutné evidovat kontaktní údaje na autora, tedy zejména email, telefon a jméno autora (jméno firmy a ICO v případě, že zadavatelem je firma). Dle typu autora (soukromá osoba nebo firma) může být zakázka dvou základních typů: soukromá a firemní.

Poptávka může být zařazena do libovolného množství kategorií, které ji popisují. Kategorie jsou přiřazovány automatizovaně nebo ručně správcem portálu. Poptávky je také možné označovat tagy pro snadnější vyhledávání.

Poptávka se může nacházet v několika stavech. Nově zadaná poptávka se nachází ve stavu *nová*. V tomto stavu je poptávka pro veřejnost neviditelná a čeká na schválení a zpracování. Po úspěšném zpracování poptávka přechází do stavu *aktivní*. Aktivní poptávka je viditelná pro veřejnost a dodavatelé na ni mohou zasílat své nabídky. Poptávka přechází do stavu *smazaná*, pokud nevyhovuje požadavkům a nelze se s jejím autorem spojit pro získání doplňujících informací. V případě, že byl nalezen dodavatel, je poptávka označena jako *dokončená* a nelze na ni dále zasílat nabídky. V případě, že došlo ke zrušení poptávky, poptávka přechází do stavu ar*chiv*. Uˇzivatel´e syst´emu mohou zobrazit pouze popt´avky ve stavech: *aktivn´ı*, *archiv* a *dokonˇcen´a*, dále jen *veřejné poptávky*. Přihlášený uživatel má možnost si zobrazit všechny poptávky, které vytvořil, bez ohledu na aktuální stav.

Evidované *veřejné poptávky* je možné procházet a prohlížet jejich detailní informace. Systém umožňuje poptávky filtrovat dle kategorie, kraje a typu. Kontaktní informace poptávky jsou pro veřejnost skryté a jediný způsob reakce na poptávku je prostřednictvím nabídky. Více o nabídkách v kapitole Evidence nabídek.

#### <span id="page-27-2"></span>**2.3.2 F2:** Správa poptávek

Správce portálu má možnost všechny evidované poptávky spravovat pomocí administrátorského rozhraní, které umožňuje poptávky přidávat, upravovat a mazat. Rozhraní také umožňuje zpracovávat nové poptávky a zveřejňovat je.

#### <span id="page-27-3"></span>2.3.3 F3: Odběr poptávek

Systém umožňuje dodavatelům nastavit si odebírání poptávek. Dodavatel si může zvolit kategorie, typy a kraje o které má zájem. Poptávky vyhovující nastaveným požadavkům budou dodavateli zasílány na email. Dodavatel má také možnost si zvolit, jak často mu budou nové poptávky přicházet:

Okamžitě Po zveřejnění a schválení nové poptávky je dodavateli okamžitě zaslán email, který obsahuje informace o dané poptávce.

Denně Každý den uživatel obdrží email, který obsahuje souhrn nových poptávek za posledních 24 hodin. Email je zaslán pouze v případě, že alespoň jedna taková poptávka existuje.

#### <span id="page-28-0"></span>**2.3.4 F4:** Automatické mazání poptávek

Systém umožňuje zveřejněné poptávky automaticky mazat po předem určené době. Uživatel je nejprve několik dní před smazáním poptávky prostřednictvím emailu dotázán, zda je jeho poptávka stále aktuální. Poptávající má 3 možnosti:

- **Prodloužit poptávku** Poptávající pro svou poptávku nenašel dodavatele, ale poptávka je stále platná. Platnost takové poptávky bude prodloužena.
- Dokončit poptávku Poptávající pro svou poptávky našel dodavatele a poptávku označí jako dokončenou. Uživatel má také možnost zhodnotit poptávku a dodavatele, který ji získal.
- Ignorovat email Poptávající neprovede žádnou akci. Předpokládá se tedy, že poptávka už není platná a v blízké době bude smazána z portálu.

#### <span id="page-28-1"></span>**2.3.5 F5: Evidence uˇzivatel˚u**

Portál umožňuje uživatelům se zaregistrovat, ale pro některé akce není registrace a přihlášení nutné. Pro registraci je nutné ověření zadané emailové adresy. Přihlášení probíhá pomocí emailu zadaného při registraci. Registrovaný uživatel má také možnost obnovit zapomenuté heslo, změnit heslo a upravovat osobní a kontaktní údaje. V systému evidujeme 2 typy uživatelů:

Fyzická osoba Jedná se o nepodnikající osoby, které identifikujeme jménem a příjmením.

**Podnikatel/firma** Podnikající osoby, které identifikujeme názvem firmy a číslem ICO.

V případě podnikatelů/firem je pro registraci vyžadováno zadání firemních údajů (název, IČO, DIČ a adresa). Před schválením registrace musí být automaticky ověřena správnost zadaných údajů.

Každý uživatel systému má svůj veřejný profil. Soukromé osoby mají ve výchozím stavu skryté osobní údaje, ale jejich profil je také veřejný. Účty dodavatelů jsou plně veřejné a dodavatelé mají možnost si svůj profil doplnit o další nepovinné položky (např. logo, popis, odkaz na webové stránky, Facebook a LinkedIn).

#### <span id="page-28-2"></span>**2.3.6 F6: Evidence nabídek**

Dodavatelé mají v systému možnost reagovat na poptávku prostřednictvím zaslání nabídky. Na každou poptávku může dodavatel reagovat jen jednou a není možné reagovat na vlastní poptávky. Vytvořená nabídka je zaslána přímo na email poptávajícího, který případě zájmu o realizace může dodavatele přímo kontaktovat. Portál zprostředkovává pouze získání kontaktu a další komunikace mezi poptávajícím a dodavatelem probíhá mimo portál. Dodavatelé mají možnost si zobrazit své nabídky a jsou schopni dohledat poptávky, na které reagovali.

#### <span id="page-28-3"></span>2.3.7 F7: Hodnocení uživatelů

Registrovaní uživatelé systému se mohou navzájem hodnotit. Hodnocení probíhá na stupnici od 1 do 5 (vyšší hodnota znamená lepší hodnocení) a autor má možnost připojit komentář. Hodnocení jsou schvalována administrátorem systému a po schválení jsou zveřejněna. Zveřejněná hodnocení se zobrazují na uživatelském profilu. Uživatelský profil také obsahuje informace o průměrném hodnocení uživatele a slovní popis hodnocení. Hodnocení umožňují ostatním uživatelům si daného uživatele prověřit a posoudit, zda s ním chtějí obchodovat.

Uživatele je možné hodnotit i v souvislosti s konkrétní poptávkou. Při dokončení poptávky jsou autor poptávky a dodavatelé, kteří na poptávku reagovali, vyzváni ke zhodnocení průběhu dané poptávky.

## <span id="page-29-0"></span>2.3.8 F8: Členství a doplňkové služby

Uživatel má možnost si v systému zobrazit všechna členství a doplňkové služby dostupné pro daný typ účtu. Svá aktivní členství si uživatel může zobrazit a případně kdykoliv zrušit. Každé členství se nějak jmenuje a má textový popis obsahující souhrn výhod, které členství nabízí. Některá členství jsou časově omezená a obsahují údaj o době platnosti. Poslední položkou je cena za pořízení a případnou obnovu členství.

Členství a doplňující služby mohou mít omezenou nebo neomezenou dobu platnosti a systém je propojen s platební bránou, která umožňuje periodické platby pro pravidelnou obnovu členství. Po každé úspěšné platbě je uživateli na email automaticky zaslána faktura na danou částku. Faktury jsou také udržovány v systému. V případě, že se nepodařila platba prodloužení členství, je na to uživatel upozorněn prostřednictvím emailu a systém se o platbu pokusí znovu později.

Členství s omezenou dobou platnosti se pravidelně obnovují jednou za měsíc. Systém však také umožňuje předplacení členství na delší dobu. Předplacením členství na delší dobu získává zákazník nárok na slevu dle ceníku. Členství předplacená na delší dobu se také periodicky obnovují.

Systém umí pracovat se změnami cen členství. Uživatelům, kteří čerpají své členství a pravidelně platí za jeho obnovu, zůstává cena, za kterou si členství pořídili. Nové ceny tedy platí jen pro uživatele, kteří si členství aktivují až po změně ceníku.

#### <span id="page-29-1"></span>**2.4 Analýza nefunkčních požadavků**

V rámci analýzy nefunkčních požadavků došlo k identifikaci požadavků kladených na vlastnosti systému.

#### <span id="page-29-2"></span>**2.4.1 N1:** Webové rozhraní

Portál bude dostupný jako webová aplikace zobrazitelná v běžně používaných internetových prohlížečích (Chrome, Firefox, Safari a MS Edge). Rozhraní aplikace bude navrženo tak, aby se dokázalo přizpůsobit různým velikostem zařízení od telefonu po monitor (4"–30"). Požadavek na responzivní rozhraní se týká jen veřejné části systému – administrátorská část bude optimalizována pro monitory o velikosti alespoň 20".

#### <span id="page-29-3"></span>**2.4.2 N2: Dostupnost**

Systém je dostupný 99 % disponibilního času za rok. Systém tedy bude respektovat požadovanou vysokou dostupnost v režimu 365x7x24 s minimem technologických odstávek a s ohledem na noční dávkové úlohy včetně nutné údržby.

#### <span id="page-29-4"></span>**2.4.3 N3: Velikost dat**

Systém bude schopen zpracovat až 3 tisíce poptávek týdně a evidovat až 10 milionů poptávek. Systém bude schopen obsloužit až 50 tisíc návštěv denně.

## <span id="page-30-0"></span>**Kapitola 3** Návrh business modelu

*Business model je hlavn´ı slabinou st´avaj´ıc´ı konkurence a proto je pro novou aplikaci n´avrh rozumn´eho business modelu stˇeˇzejn´ı. V t´eto kapitole bude pˇredstaven pl´an a nˇekolik moˇzn´ych business model˚u, kter´e by bylo moˇzn´e v aplikaci nasadit.*

#### <span id="page-30-1"></span>**3.1 Hlavn´ı koncept**

V kapitole [1](#page-18-0) jsem dospěl k závěru, že business modely stávající konkurence činí jejich službu nedosažitelnou pro menší a střední podnikatele. Právě na menší a střední podnikatele se bude zaměřovat navržený business model, který službu učiní dostupnou téměř každému.

## <span id="page-30-2"></span>**3.2** Poptávající

Stejně jako konkurenční poptávkové portály bude nová služba pro poptávající uživatele zdarma. Poptávek v databázi potřebuje nová služba co nejvíce, protože právě poptávky přináší portálu jeho hodnotu. Nemá tedy smysl poptávající uživatele zbytečně zpoplatňovat a tím i odrazovat od využití služby. Naopak poptávající uživatele je třeba motivovat, aby poptávky zadávaly.

#### <span id="page-30-3"></span>**3.3** Dodavatelská členství

Business model aplikace bude postaven na nákupu členství, která mají omezenou platnost. Hlavním důležitým bodem je, že členství se obnovuje měsíčně a uživatel má kdykoliv možnost ho zrušit nebo změnit.

- **Základní členství je zdarma a automaticky ho získá každý registrovaný dodavatel. Dodava**telům umožňuje procházet a zobrazovat poptávky. Reakci na poptávku už toto členství nezahrnuje, ale pokud má dodavatel přesto zájem reagovat, má 2 možnosti:
	- 1. Úhrada jednorázového poplatku za získání kontaktu k poptávce;
	- 2. Nákup vyššího členství, které zahrnuje reakce na poptávky.
- **Rozšířené členství** dodavateli umožňuje zobrazovat přílohy poptávek a na poptávky reagovat. Počet kontaktovaných poptávek je neomezený a členství umožňuje kontaktovat poptávky libovolných kategorií a krajů.
- Odběratelské členství umožňuje dodavateli nastavit kategorie, kraje a typy poptávek, o které má zájem. Vybrané poptávky mu dle nastavených parametrů budou zasílány na jeho email, takže nemusí v systému nové poptávky aktivně vyhledávat.
- Premium členství dodavateli umožňuje rovnou získat kontakt na autora poptávky. Dodavatel pak nemusí čekat na odpověď na jeho nabídku a může rovnou kontaktovat zákazníka a případně si upřesnit detaily poptávky.
	- Vzhledem k tomu, že premium člen má možnost přímo kontaktovat poptávajícího, nemáme kontrolu nad tím, zda autora skutečně kontaktoval. Proto je toto členství mnohem dražší než ostatn´ı.

Členství byla navržena tak, aby si i malý dodavatel mohl dovolit členství platit. Mnoho dodavatelů si vystačí se základním nebo rozšířeným členstvím. Vyšší členství dodavateli jen poskytují větší komfort, za který si mohou zaplatit. Ceny jednotlivých členství jsou srovnány v tabulce [3.1.](#page-31-1)

<span id="page-31-1"></span>**Tabulka 3.1** Přehled členství

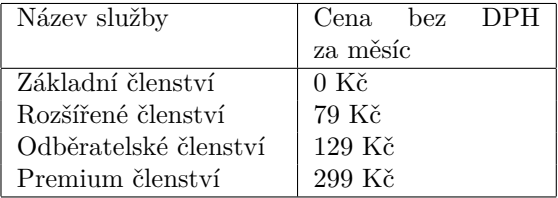

#### <span id="page-31-0"></span>**3.4 Doplňkové služby**

Navržený business model nabízí všem uživatelům různé doplňkové služby, které nejsou součástí žádného členství. Jedná se o služby, které nejsou nutné pro využívání klíčových funkcí portálu, ale mohou uživateli poskytovat v portálu výhody před ostatními uživateli. Uživatelé mají na výběr z následujících služeb:

- **Ověřený dodavatel Pro získání větší důvěryhodnosti v portálu mají dodavatelé možnost získat** status ověřené firmy. Před ověřením je firma dohledána v obchodním rejstříku a dojde k porovnání zadaných údajů. Pokud jsou údaje v pořádku, firma je ověřena.
- Partnerská firma Firmy se mohou stát partnery portálu a získají tak dodatečný prostor pro propagaci jejich firmy. Počet partnerských firem je v každém oboru omezen, což dává partnerům konkurenční výhodu.
- Jednorázové získání kontaktu Dodavatelé se základním členstvím mají možnost získat kontakt na poptávku pomocí jednorázové platby. Zaplacením se dodavateli zpřístupní přílohy poptávky a možnost zaslat nabídku.
- **Ověření poptávajícího** Aby poptávka působila více důvěryhodně, mají poptávající možnost zaplatit za ověření kontaktních údajů. V tom případě je nutné, aby poptávka měla správně vyplněný email a telefonní číslo.

<span id="page-32-4"></span>**Tabulka 3.2** Souhrn doplňkových služeb

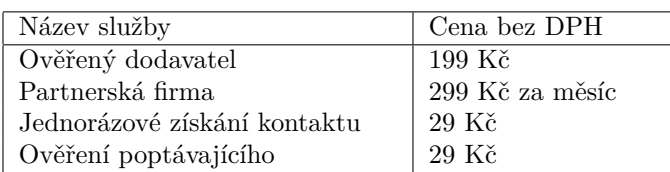

### <span id="page-32-0"></span>**3.5 Obchodn´ı strategie**

Jelikož se jedná o zcela novou a nezavedenou službu, musíme ji nabídnout takovým způsobem, abychom oslovili dostatečný počet uživatelů. Za tímto účelem bude služba nabízet několik výhod, které uživatele motivují si využití portálu vyzkoušet a v případě spokojenosti si členství předplatit na delší dobu.

### <span id="page-32-1"></span>**3.5.1 Clenství zdarma do odvolání**

Není vhodné ihned do systému implementovat business model, ve kterém budou dodavatelé za využití služby platit. Z počátku služba potřebuje zejména získat nové uživatele, proto nově registrovaní uživatelé automaticky obdrží odběratelské členství, které bude mít omezenou dobu platnosti. Díky nízkým nákladům na provoz aplikace je možné si to dovolit i bez větších investic. Dle počtu registrovaných dodavatelů, vytvořených poptávek a návštěvnosti bude postupně implementován business model, který by měl generovat zisk a uživatelé budou vyzváni k zakoupení členství.

#### <span id="page-32-2"></span>**3.5.2** První měsíc zdarma

Jedním z cílů služby je dodavatelům poskytnout možnost si práci s portálem vyzkoušet a zhodnotit, zda se jim vyplatí za službu platit. Za tímto účelem bude všem nově registrovaným dodavatelům uděleno odběratelské členství na 1 měsíc zdarma. Po vypršení bezplatného členství má dodavatel možnost zaplatit prodloužení členství nebo přejít na základní členství, které je zdarma.

#### <span id="page-32-3"></span>**3.5.3** Sleva při předplacení na delší období

Přestože je cílem služby umožnit zákazníkům předplatné kdykoliv zrušit, je správné odměňovat stálé zákazníky, kteří jsou se službou spokojeni a mají zájem si ji předplatit na delší dobu. Nákupem členství na delší dobu než 1 měsíc získá uživatel nárok na slevu. Slevy dle délky trvání předplatného znázorňuje tabulka [3.3.](#page-32-5)

<span id="page-32-5"></span>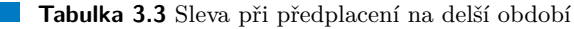

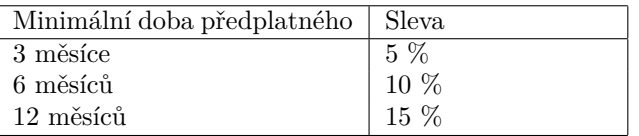

### <span id="page-33-0"></span>**3.6** Provizní systém

Alternativní možností, jak službu zpeněžit, je provize nebo jednorázový poplatek za realizaci poptávky. Dodavatel by tedy mohl reagovat na libovolné poptávky a pravidelně by byl vyzván k vyplnění poptávek, které opravdu realizoval. Nevýhodou přístupu je, že bychom od dodavatelů museli vyžadovat vyplnění realizovaných poptávek a získané informace ověřovat u poptávajících, protože dodavatelé mohou uvádět nepravdivé informace. Přesto dodané informace nemusí být vždy úplně pravdivé (např. dodavatel se dohodne se zákazníkem, aby realizaci poptávky portálu utajil výměnou za slevu) a s tím by bylo nutné počítat. Další komplikací je zjištění reálné hodnoty poptávky, což je další údaj, který může dodavatel zmanipulovat. Jednodušší by bylo účtování předem stanoveného poplatku dle odhadované hodnoty poptávky. Poptávky by před zveřejněním byly dle rozsahu rozděleny do kategorií, které by udávaly poplatek za realizaci. Možné rozdělení poptávek a navržený ceník znázorňuje tabulka [3.4.](#page-33-1)

<span id="page-33-1"></span>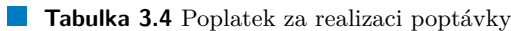

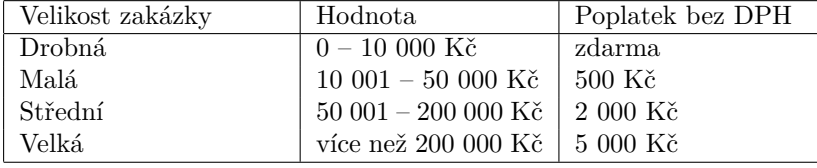

# **Kapitola 4**

# **Volba technologi´ı**

*Tato kapitola se zab´yv´a popisem technologi´ı, kter´e jsou zvoleny pro implementaci prototypu nov´eho popt´avkov´eho port´alu.*

<span id="page-34-0"></span>

#### <span id="page-34-1"></span>**4.1 Programovac´ı jazyk**

Programovacích jazyků pro tvorbu webových aplikací je v dnešní době dostupných mnoho a je třeba si jeden z nich zvolit. Mezi často využívané patří např. PHP, Python, Java, ASP.NET nebo Javascript.

#### <span id="page-34-2"></span>**4.1.1 PHP**

PHP (Hypertext Preprocessor, původně Personal Home Page) je dynamicky typovaný skriptovací jazyk, který v roce 1994 vytvořil Rasmus Lerdorf. [\[12\]](#page-72-11) Jazyk PHP je určený k tvorbě dynamických stránek a webových aplikací. S podílem 77 % se jedná o nejrozšířenější programovací jazyk používaný pro tvorbu webových aplikací. [\[13\]](#page-72-12) Syntaxe PHP je inspirována programovacími jazyky C, Perl a Java. [\[14\]](#page-72-13)

PHP je programovací jazyk, který poskytuje kvalitní zázemí pro vývoj malých i velkých webových aplikací. V PHP byl naprogramován například Facebook a mnoho dalších úspěšných projektů. Přestože je PHP relativně starý programovací jazyk, neustále se snaží sledovat aktuální trendy a moderní přístupy.

#### **4.1.1.1 Princip PHP**

Skripty dynamických webových stránek napsané v PHP jsou spouštěny na straně webového serveru. Server nejprve přijme od klienta požadavek a předá ho PHP modulu. PHP modul (většinou připojený k databázi) požadavek zpracuje a vygeneruje výslednou stránku, kterou server odešle klientovi jako odpověď na jeho požadavek. Zpracování požadavku znázorňuje obrázek [4.1.](#page-35-0)

<span id="page-35-0"></span>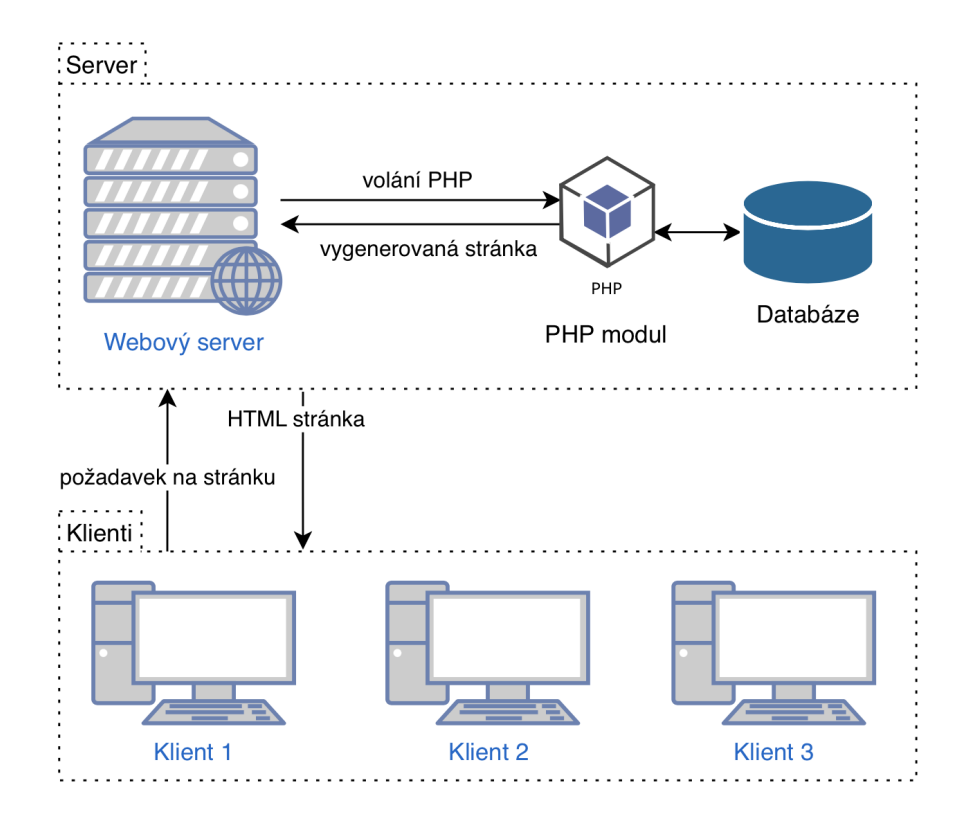

**Obrázek 4.1** Generování stránek pomocí PHP. Vlastní obrázek autora.

#### **4.1.1.2 PHP 8.0/8.1**

PHP verze 8.1 vyšlo 26. 11. 2022 a v tuto chvíli se jedná o nejnovější verzi PHP. Verze 8.1 byla vydána zhruba rok po zveřejnění PHP 8 a obě tyto verze přinášejí změny, které usnadňují práci a umožňují vývojářům psát kvalitnější kód. [\[15\]](#page-73-0) [\[16\]](#page-73-1) Jedná se zejména o:

- Union types PHP je dynamicky typovaný programovací jazyk a často potřebujeme definovat typ návratové hodnoty nebo argumentu. Někdy ale chceme, aby návratová hodnota mohla být více různých typů (např. celá a desetinná čísla) a přesně to nám tato nová funkce umožňuje.
- **Just in Time Compiler** Technologie umožňující kompilovat PHP do strojového kódu, který vykoná přímo procesor. Tím bychom teoreticky měli dosahovat rychlejšího vykonávání kódu, ale dostupných materiálů však tato technologie velký vliv na výkon nemá. [\[17\]](#page-73-2)
- Named arguments Umožňuje předávat hodnoty funkci v libovolném pořadí a s vynecháním nepovinných argumentů.
- Attributes Nahrazují anotace, které se v dřívějších verzích psaly do komentářů.
- Constructor property promotion Syntaxe, která umožňuje definovat vlastnosti třídy přímo v konstruktoru a tím kód třídy značně zjednodušit.
- **Enums** Výčtové datové typy v PHP dlouho chyběly a byli jsme nuceni jejich absenci řešit např. pomocí tříd a statických členů.
- Readonly properties Je klíčové slovo, které znemožní zápis dané vlastnosti. Do readonly vlastností je možný zapsat jen jednou, abychom ji mohli inicializovat.
Výčet změn není úplný a zmiňuje je ty nejzajímavější novinky, které jako vývojář v PHP oceňuji nejvíce.

#### **4.1.1.3 Zkuˇsenost s PHP**

Jedním z důvodů pro použití PHP je má zkušenost s tímto jazykem a zkušenost s některými PHP frameworky. Dalším důvodem je dokumentace, která mně osobně přijde jako jedna z nejlepších, kterou jsem kdy použil a většinou není problém najít co potřebujeme. Pokud něco v dokumentaci chybí, je nám k dispozici početná komunita uživatelů a na většinu problémů jsme schopni rychle najít řešení. Obecně tedy vzhledem k určení a míře použití v dnešní době se tak PHP jeví jako vhodná volba.

## **4.1.2 Java**

Java je moderní objektově orientovaný programovací jazyk vyvinutý ve společnosti Sun Microsys-tems v roce 1991 a v době psaní této práce je jedním z nejpoužívanějších jazyků vůbec. [\[18\]](#page-73-0) V Javě je mimo jiné možné programovat webové aplikace, a to za pomoci dostupných frameworků. Jedni z nejpoužívanějších frameworků jsou Spring, Hibernate a Struts. [\[19\]](#page-73-1)

## **4.1.3 ASP.NET**

ASP.NET je technologie pro tvorbu webových aplikací a služeb. Jedná se o nástupce technologie ASP a je součástí .NET Frameworku. Tato technologie je postavena na CLR (Common Language Runtime), což umožňuje aplikaci realizovat v jakémkoliv programovacím jazyce, který je technologií CLR podporován. Jedná se například o Visual Basic .NET,  $C#$ , Managed  $C++$ , ale i mutace Perlu nebo Pythonu. [\[20\]](#page-73-2)

## **4.1.4 Volba programovac´ıho jazyka**

Vzhledem ke zmíněným vlastnostem, mým osobním zkušenostem a míře použití ve webových aplikacích bude portál implementován v programovacím jazyce PHP s použitím vybraného frameworku.

## **4.2 Composer**

Pro správu knihoven a závislostí v PHP bude použit nástroj Composer, který nám umožňuje definovat knihovny (a jejich verze) potřebné pro spuštění aplikace. Definované knihovny Composer instaluje, zjišťuje nové verze, aktualizuje, kontroluje závislosti a řídí nahrávání tříd spravovaných knihoven. V případě konfliktů knihoven Composer napoví, jak problém vyřešit. Ovládání Composeru je velmi jednoduché a probíhá pomocí příkazového řádku. [\[21\]](#page-73-3)

## <span id="page-36-0"></span>**4.3 MySQL**

Pro ukládání dat aplikace bude využita relační databáze MySQL verze 8. Databáze MySQL je jednou z nejpoužívanějších databází, která se převážně využívá pro webové aplikace. Co se webových hostingů týče, je MySQL nejrozšířenější databází a téměř každý webhosting ji svým klientům nabízí.

## **4.4 PHP framework**

Jak již bylo zmíněno v kapitole [PHP,](#page-34-0) je vhodné využít některý z PHP frameworků, který poskytuje dobrý základ webové aplikace. Vybírat lze z velké množství frameworků a mezi nejznámější patří například Symfony, Laravel, Nette, CodeIgniter nebo Zend.

## **4.4.1 V´yhody framework˚u**

Samotné PHP je relativně zastaralé a některé jeho funkce jsou zbytečně nízkoúrovňové a špatně použitelné. PHP také zpočátku nepodporovalo OOP a tato skutečnost se v některých aspektech jazyka promítá dodnes. Použitím frameworku v PHP můžeme získat vyšší úroveň abstrakce, což nám umožňuje nevymýšlet kolo a více se soustředit na vývoj samotné aplikace.

Využitím frameworku získáme mnoho dalších výhod. Většina frameworků má navržené doporučené postupy, které jsou v dokumentaci popsané a mohou nám šetřit čas i úsilí. To nám umožňuje i rychlejší integraci nových vývojářů do projektu, protože postupy jsou obdobné a noví vývojáři jsou schopni se v projektu rychle zorientovat. V případě větších frameworků se také nabízí nesmírné možnosti, jak recyklovat kód, který napsali (nejen) jiní vývojáři a řeší za nás nějaký problém nebo jeho část.

## **4.4.2 Symfony**

Symfony je MVC (Model View Controller) framework pro PHP s otevřeným zdrojovým kódem, který usnadňuje vývoj webových aplikací v PHP a dává vývojáři dobrý základ pro návrh robustních, dobře udržovatelných a rozšiřitelných aplikací. Framework Symfony za náš řeší přihlášení, odesílání emailů nebo správu databáze. Pro Symfony existuje mnoho oficiálních i komunitních balíčků, které framework mohou rozšiřovat o další funkce. Díky kvalitní dokumentaci je vývoj v Symfony rychlý a díky početné komunitě uživatelů Symfony jsme schopni dohledat řešení většiny problémů.

Symfony je framework, který se neustále vyvíjí a zlepšuje. Nejnovější stabilní verzí je Symfony 6.0, která byla vydána v listopadu 2021 a pro spuštění vyžaduje PHP verze alespoň 8.0.2. Nová Symfony 6.0 se snaží využívat nové možnosti PHP 8, ale krom oprav chyb a drobných změn přináší jen malé množství větších změn. [\[22,](#page-73-4) [23\]](#page-73-5)

#### **4.4.2.1 Doctrine**

Součástí Symfony je knihovna Doctrine, která zjednodušuje práci s databází a odstiňuje nás od přímé práce s tabulkami, sloupci a řádky. Pro přístup k databázi je využit model Data Mapper. Knihovna Doctrine verze 3.3.4 je schopna pracovat s relačními databázemi MySQL, Oracle, PostgreSQL, Microsoft SQL Server a SQLite. Doctrine nás tedy při výběru databáze téměř neomezuje. [\[24\]](#page-73-6)

#### **4.4.3 Laravel**

Laravel je moderní PHP framework s otevřených zdrojovým kódem vydaný v únoru 2012. Je založený na architektuře MVC, frameworku Symfony a dalších známých podpůrných modulech. Stejně jako Symfony umí Laravel spravovat přihlašování, emaily nebo databázi. Na rozdíl od Symfony v základní verzi pro práci s databází Laravel implementuje model Active Record. [\[25\]](#page-73-7)

## **4.4.4 Code Ingiter**

Je odlehčený PHP framework vydaný v roce 2006 založený na architektuře MVC. Nabízí velmi přímočarý instalační proces a jednoduchou konfiguraci. Přestože je framework navržen, aby byl co nejlehčí, stále máme možnost instalovat různé pluginy a jiný rozšíření, která nám usnadní práci. Code Igniter se však hodí spíše pro menší projekty a svou jednoduchou instalací a konfigurací si získá spíše začátečníky.  $\left[ 26\right]$ 

## **4.4.5 Volba frameworku**

Vzhledem k očekávané velikosti projektu a již nabytým zkušenostem jsem se rozhodl nevyužít Code Igniter. Oproti ostatním frameworkům obsahuje méně základních funkcí a nebylo by ideální všechny tyto funkce instalovat prostřednictvím pluginů či implementovat. Volba mezi frameworky Symfony a Laravel je těžší, protože oba frameworky v základu implementují velké množství funkcí a dokumentace jsou přehledné a obsáhlé. Frameworky se tedy zdají téměř ekvivalentní, ale bylo nutné jeden vybrat, a tak z osobních preferencí byla zvolena Symfony. Se Symfony již mám dobré zkušenosti a také preferuji model Data Mapper oproti Active Record.

## **4.5 Bootstrap**

Je sada HTML, CSS a JavaScript nástrojů, která nám poskytuje dobrý základ pro návrh moderních a responzivních webových stránek. Bootstrap je jedním z nejrozšířenějších frontendových frameworků a dle [\[27\]](#page-73-9) Bootstrap využívá až 22 % webových stránek na internetu. Bootstrap nabízí řešení velkého množství problémů a šetří nám tak spoustu času. Další výhodou je, že existuje velké množství šablon nebo kusů kódu, které můžeme volně využít a budou nám bez větších potíží fungovat napříč různými weby, které využívají Bootstrap. Bootstrap bohužel není zpětně kompatibilní a při použití kódu pro jinou verzi je často nutné kód upravit.

Pro aplikaci jsem zvolil nejnovější verzi Bootstrap 5, která se v některých aspektech od verze 4 výrazně odlišuje. Došlo k přejmenování některých tříd a atributů, což může uživatele zvyklé na Bootstrap 4 překvapit. Krom přejmenování došlo k odstranění závislosti na JavaScriptové knihovně jQuery a ke změně designu formulářových prvků. Nová verze také přestala podporovat některé starší prohlížeče a nabízí velké možnosti pro úpravu frameworku dle potřeby. [\[28\]](#page-73-10)

## **4.6 jQuery**

Pro dynamickou manipulaci s obsahem stránky, reakce na události a animace využiji knihovnu jQuery. Přestože je tato knihovna relativně stará, je stále velmi rozšířená, používaná a jednoduchá na použití i instalaci. Velkou výhodou jQuery je velké množství pluginů, které mohou rozšiřovat aplikaci (např. fotogalerie nebo dynamické formulářové prvky). [\[29\]](#page-73-11)

## **4.7 Stimulus**

Stimulus je jednoduchý JavaScriptový framework, který je navržen tak, aby umožňoval snadno rozšířit HTML kód o dynamické chování pomocí tzv. *controllerů*. Jeho výhodou je jednoduchost a přímočarost přístupu. Na rozdíl od většiny ostatních JavaScriptových frameworků Stimulus přímo nevykresluje žádný HTML kód, ale pouze definuje chování pro daný kus kódu. [\[30\]](#page-73-12)

Volba technologií

## **Kapitola 5 CONTRACTOR** Návrh systému

*Tato kapitola se zab´yv´a n´avrhem nov´eho port´alu pro evidenci popt´avek na z´akladˇe anal´yzy a poˇzadavk˚u z pˇredchoz´ıch kapitol.*

## **5.1 Doménový** model

Základem téměř každé aplikace jsou data, se kterými pracuje. Doménový model je zjednodušená forma digramu tříd, ve kterém jsou třídy velmi zjednodušené a zpravidla obsahují jen atributy. Hlavním cílem doménového modelu je popsat entity získané analýzou a popsat relace mezi nimi. Doménový model je platformě nezávislý a neměl by tedy záviset na konkrétním programovacím jazyce. Mezi základní principy v doménovém modelu patří agregace, kompozice, generalizace a multiplicita.

Na základě analýzy domény byl navržen model, který umožňuje splnit všechny funkční požadavky a je připraven pro budoucí rozšiřování systému. Navržený model zobrazuje příloha [A.](#page-66-0)

## **5.1.1 Popt´avka**

Poptávka je hlavní entitou celého doménového modelu. Jedná se o entitu, která reprezentuje požadavek uživatele na službu nebo produkt. Poptávka může být dle druhu zákazníka soukromá nebo firemní. Hlavní rozdíl je v poskytnutých kontaktních údajích. Poptávka se může nacházet v několika stavech, které popisuje kapitola Evidence poptávek. Přechody mezi jednotlivými stavy znázorňuje obrázek [5.1.](#page-40-0)

<span id="page-40-0"></span>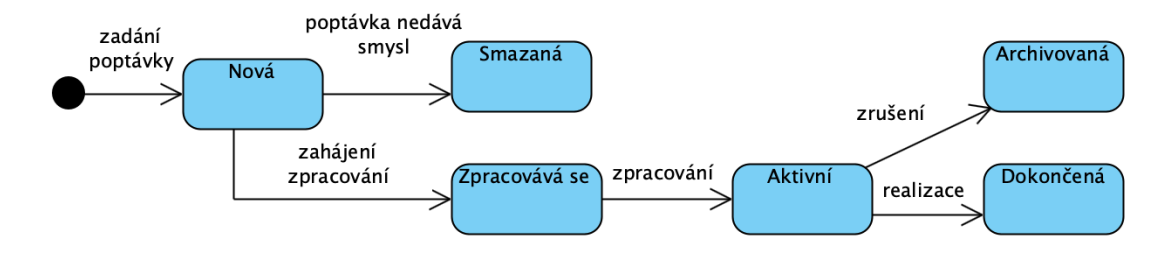

**Obrázek 5.1** Znázornění přechodů mezi stavy poptávky

## **5.1.2 Uˇzivatel**

Systém musí evidovat uživatele. Je možné evidovat uživatele dvou druhů: soukromá osoba a firma. Hlavní rozdíl je ve vlastnostech, které jsou pro tyto uživatele evidovány.

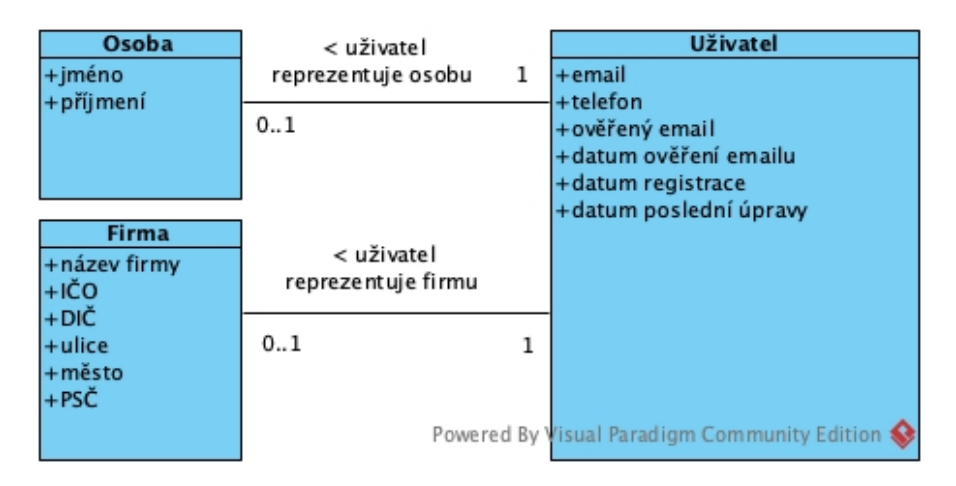

**Obrázek 5.2** Část doménového modelu týkající se uživatelů

## **5.1.3 Clenstv´ı ˇ**

Členství je důležitou entitou modelu, protože aktivní členství určuje akce, které může uživatel provádět a výhody, které může čerpat. Přechody mezi stavy znázorňuje obrázek [5.3.](#page-41-0)

<span id="page-41-0"></span>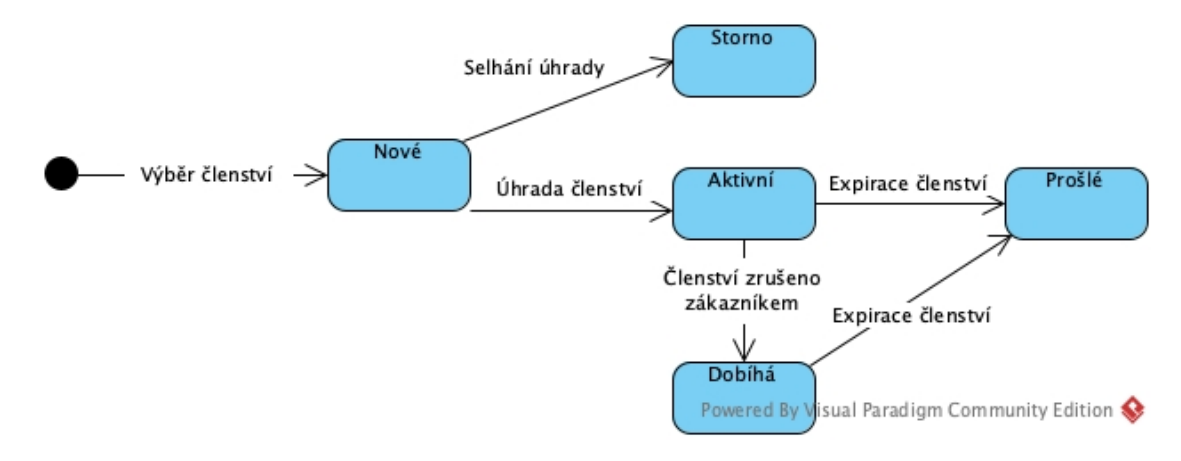

**Obrázek 5.3** Znázornění přechodů mezi stavy členství

## **5.2 Analýza případů užití**

Na základě funkčních požadavků systému byly zanalyzovány případy užití. Analýza se zabývá zejména klíčovými funkcionalitami, které jsou specifické pro poptávkový portál. Méně specifickými a běžnými případy užití se tato analýza nezabývá.

## **5.2.1 Aktéři**

V jednotlivých případech užití budou vystupovat aktéři znázornění v obrázku [5.4.](#page-42-0)

<span id="page-42-0"></span>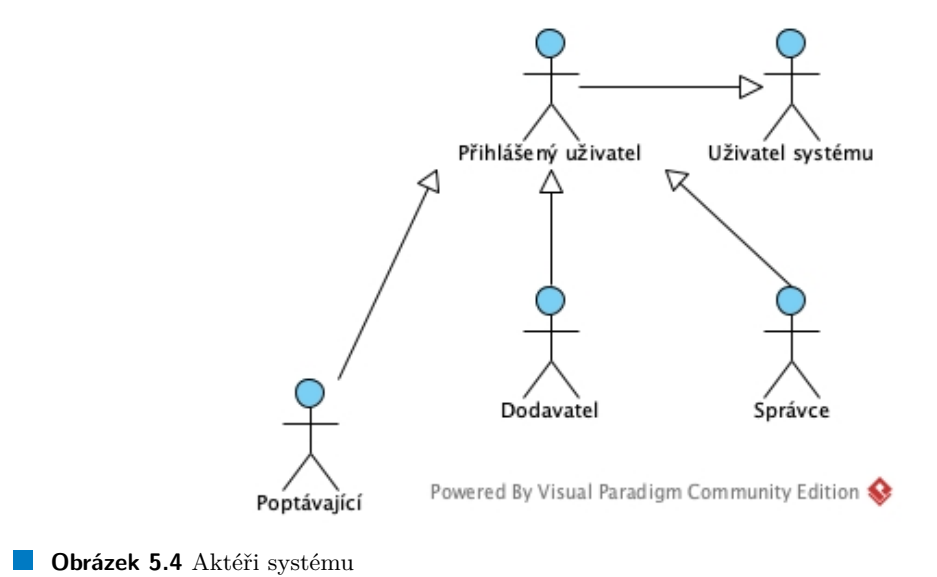

### **5.2.1.1 Uˇzivatel syst´emu**

Uživatelem systému je libovolný návštěvník systému, který disponuje zejména právem procházet portál a zobrazovat data. Mimo jiné může zadat novou poptávku, kterou ale nemůžu jako nepřihlášený uživatel dále spravovat. Prostřednictvím odkazů zaslaných prostřednictvím emailu může také dokončit (a ohodnotit) nebo prodloužit platnost poptávky.

#### **5.2.1.2 Pˇrihl´aˇsen´y uˇzivatel**

Přihlášený uživatel může hodnotit profily ostatních uživatelů a spravovat svůj vlastní uživatelský profil. K dispozici má také základní operace pro správu svého účtu.

#### **5.2.1.3** Poptávající

Poptávající je uživatel, který disponuje možností vkládat do systému nové poptávky. Navíc má možnost zobrazit své poptávky a prostřednictvím rozhraní portálu je spravovat. Dále může zobrazovat nabídky na své poptávky.

#### **5.2.1.4 Dodavatel**

Dodavatel může procházet poptávky a má možnost na ně zasílat své nabídky. Své nabídky může spravovat a poptávky prostřednictvím portálu hodnotit.

#### **5.2.1.5 Správce**

Správce systému spravuje systém a evidovaná data. Kontroluje a zpracovává nové poptávky a případně komunikuje s uživateli systému. Správce také nese zodpovědnost za schvalování a zveřejňování recenzí.

## **5.2.2 Evidence poptávek**

Tato kapitola obsahuje popis funkčností souvisejících s evidencí poptávek a rozšiřuje tedy funkční požadavek [F1.](#page-27-0)

#### **5.2.2.1 UC1:** Zadat poptávku

Případ užití umožňuje poptávajícímu uživateli vložit novou poptávku.

- 1. Případ užití začíná, když se uživatel rozhodne zadat do systému novou poptávku. Kliknutím na tlačítko "Zadat poptávku" se spustí proces zadání poptávky;
- **2.** Systém uživateli zobrazí formulář pro zadání nové poptávky. Formulář obsahuje povinná pole název a popis poptávky. Uživateli je umožněno přiložit přílohy. Formulář také umožňuje vyplnit kraj, město, očekávanou cenu a termín. Formulář dává uživateli na výběr typ poptávky, kterou chce vytvořit (soukromá nebo firemní). Formulář také obsahuje povinná pole pro kontaktní údaje: email, telefon (volitelné) a jméno (název firmy a IČO v případě firemní zakázky). Pro přihlášeného poptávajícího jsou tato pole již předvyplněná, ale je možné je upravit;
- **3.** Uživatel vyplní formulář a odešle ho;
- 4. Systém zkontroluje formulář a platnost kontaktních údajů v případě firemní zakázky. Pokud formulář není vyplněn správně nebo některý z údajů je chybný, systém zobrazí uživateli chybovou hlášku a uživatel pokračuje krokem 2;
- **5.** Systém novou poptávku uloží a zobrazí uživateli informativní stránku o úspěšném zadání poptávky. Stránka obsahuje informace o zadané poptávce a o jejím následném zpracování.

#### **5.2.2.2 UC2: Upravit poptávku**

Případ užití umožňuje přihlášenému poptávajícímu upravit jím vytvořenou poptávku.

- 1. Případ užití začíná, když uživatel v detailu poptávku nebo v seznamu jím vytvořených poptávek klikne na tlačítko "Upravit";
- 2. Systém zkontroluje, zda uživatel má oprávnění na úpravu poptávky a zda poptávka ještě nebyla zveřejněna. Pokud poptávku nelze upravit, je uživateli zobrazena chybová hláška a případ užití končí:
- **3.** Systém zobrazí formulář pro úpravu poptávky, který obsahuje stejná pole jako formulář zadání nové poptávky;
- 4. Uživatel vyplní formulář a odešle ho;
- **5.** Systém opět zkontroluje, zda je možné poptávku upravit. Pokud to není možné, je uživateli zobrazena chybová hláška a případ užití končí;
- 6. Systém nová data uloží a zobrazí uživateli hlášku o úspěšném uložení.

#### **5.2.2.3 UC3: Zobrazit moje poptávky**

Případ užití umožňuje přihlášenému poptávajícímu zobrazit jím vytvořené poptávky.

#### **5.2.2.4 UC4: Zobrazit poptávky**

Případ užití umožňuje libovolnému uživateli systému zobrazit evidované poptávky. V poptávkách je možné vyhledávat pomocí fulltextového pole a filtrovat dle kategorií, krajů a typů poptávek. V poptávkách je možné listovat.

#### **5.2.2.5 UC5:** Zobrazit poptávku

Případ užití umožňuje libovolnému uživateli systému zobrazit poptávku a dostupné informace o ní. Dodavatelé mají také možnost zobrazit přiložené přílohy a kategorie do kterých poptávka patří. Dodavatelé také mají možnost zaslat svou nabídku prostřednictvím [UC6.](#page-44-0)

## **5.2.3 Odbˇer popt´avek**

Tato kapitola obsahuje popis funkčností souvisejících s odběrem poptávek a jejich nastavením. Tato kapitola rozšiřuje funkční požadavek [F3.](#page-27-1)

#### <span id="page-44-0"></span>**5.2.3.1 UC6: Upravit odebírané poptávky**

Případ užití umožňuje dodavateli změnit nastavení nových poptávek, o kterých chce být informován prostřednictvím emailu.

- 1. Případ užití začíná, když uživatel chce změnit nastavení poptávek, které odebírá;
- **2.** Systém zobrazí formulář obsahující pole pro kategorie, kraje a typy poptávek;
- **3.** Uživatel ve formuláři nastaví takovou konfiguraci, která mu vyhovuje a odešle formuláři
- **4.** Systém zkontroluje formulář a v případě chyby (např. přesažení maximálního počtu kategorií) vrátí příslušnou chybovou hlášku a uživatel pokračuje krokem 3;
- **5.** Systém nové nastavení uloží a zobrazí uživateli hlášku o úspěšné změně nastavení.

#### **5.2.3.2 UC7:** Aktivovat/deaktivovat odběr poptávek

Případ užití umožňuje dodavateli aktivovat či deaktivovat zasílání nových poptávek dle nastavených preferencí na email uživatele.

- 1. Případ užití začíná, když uživatel chce aktivovat/deaktivovat zasílání nových poptávek;
- 2. Systém zobrazí formulář obsahující zaškrtávací pole, které představuje aktivní/neaktivní odběr;
- **3.** Uživatel pole zaškrtne v případě, že chce přijímat nové poptávky na svůj email. V opačném případě pole nechá prázdné. Uživatel svou volbu potvrdí odesláním formuláře;
- 4. Systém nové nastavení uloží a upozorní uživatele na změnu, kterou provedl.

## **5.2.4 Evidence uˇzivatel˚u**

Tato kapitola obsahuje popis specifických funkčností souvisejících s evidencí uživatelů a jejich nastavením. Základní operace jako přihlášení, změna hesla, zapomenuté heslo a změna osobních údajů nebudou blíže popisovány, protože na ně nejsou kladeny žádné speciální požadavky. Tato kapitola rozšiřuje funkční požadavek [F5.](#page-28-0)

#### <span id="page-45-0"></span>**5.2.4.1 UC8: Registrace firmy**

Případ umožňuje libovolnému uživateli se do systému registrovat a vytvořit si firemní účet.

- 1. Případ užití začíná ve chvíli, kdy si uživatel chce vytvořit firemní účet;
- **2.** Systém zobrazí registrační formulář obsahující název firmy, IČO, DIČ (volitelné), adresu, kontaktní email a telefon (volitelné). Formulář také obsahuje pole pro heslo a kontrolu hesla. Pro odeslání formuláře je také nutné zaškrtnutí pole pro souhlas s obchodními podmínkami a GDPR;
- **3.** Uživatel vyplní požadované informace a zaškrtne pole pro obchodní podmínky a GDPR. Po vyplnění všech údajů uživatel formulář odešle;
- 4. Systém zkontroluje zadané údaje a správnost hesel (dostatečná odolnost a ekvivalence obou polí). Následně systém zkontroluje zadané firemní údaje. V případě potíží je uživateli zobrazena chybová hláška a pokračuje krokem 3;
- **5.** Systém uloží nového uživatele do systému a zašle uživateli na email aktivační odkaz pro potvrzení zadané emailové adresy;
- 6. Uživatel klikne na zaslaný odkaz a potvrdí svůj účet. Tím případ užití končí. V případě, že email nedorazil, má uživatel možnost si nechat email zaslat znovu nebo kontaktovat technickou podporu;
- **7.** Systém účet smaže v případě, že 30 dní od registrace nebyl aktivován.

#### **5.2.4.2 UC9:** Registrace soukromé osoby

Případ umožňuje libovolnému uživateli se do systému registrovat a vytvořit si tak soukromý účet. Tento případ užití je kromě části s firemními údaji identický případu užití [UC8.](#page-45-0)

#### **5.2.4.3 UC10: Upravit profil**

Případ užití umožňuje přihlášeným uživatelům upravit svůj profil, který je dostupný veřejnosti.

- 1. Případ užití začíná, když uživatel chce upravit některou z informací na svém profilu;
- **2.** Systém zobrazí formulář obsahující pole pro fotografii, popis profilu a odkaz na webovou stránku, facebook a LinkedIn;
- **3.** Uživatel provede požadované změny a odešle formulář;
- 4. Systém zkontroluje odeslaný formulář a v případě potíží vrátí chybovou hlášku a uživatel pokračuje krokem 3;
- **5.** Systém uloží požadované změny.

#### **5.2.4.4 UC11: Zobrazit profil**

Případ užití umožňuje libovolnému uživateli zobrazit profil jiného uživatele. Na profilu jsou dostupné všechny nastavené informace a v případě firemního profilu jsou dostupné kontaktní údaje a obory podnikání. U všech profilů je také dostupné průměrné hodnocení uživatele a recenze.

#### **5.2.5 Evidence nabídek**

Tato kapitola obsahuje popis funkčností pro evidenci nabídek na poptávky a rozšiřuje tedy funkční požadavek [F6.](#page-28-1)

#### **5.2.5.1 UC12: Vytvořit nabídku**

Případ umožňuje dodavateli vytvořit nabídku na vybranou poptávku. Prerekvizitou spuštění tohoto případu užití je zobrazení poptávky ve stavu *aktivní*.

- 1. Případ užití začíná, když si uživatel zobrazil aktivní poptávku a chtěl by na ni zaslat svou nabídku:
- 2. Systém zkontroluje, zda uživatel už na poptávku nereagoval a jestli není jejím autorem. Pokud kontrola selhala, je uživateli zobrazena chybová hláška a případ užití končí. V opačném případě systém zobrazí formulář obsahující pole pro text nabídky. Formulář také obsahuje zaškrtávací pole, které uživateli umožňuje zaslat kopii vytvořené nabídky na svůj email;
- 3. Uživatel vyplní text nabídky a případně zaškrtne pole pro zaslání kopie. Nabídku potvrdí odesláním formuláře;
- 4. Systém znovu zkontroluje, zda uživatel může nabídku zaslat. Pokud ano, nabídka je uložena a odeslána poptávajícímu.

#### **5.2.5.2 UC13:** Zobrazit mé nabídky

Případ užití umožňuje dodavateli zobrazit jím vytvořené nabídky.

## **5.2.6 Hodnocen´ı uˇzivatel˚u**

Tato kapitola obsahuje popis funkcí pro hodnocení uživatelů a rozšiřuje funkční požadavek [F7.](#page-28-2)

#### <span id="page-46-0"></span>**5.2.6.1 UC14: Ohodnotit poptávku**

Případ užití umožňuje autoru poptávky a dodavatelům, kteří na poptávku zaslali svou nabídku, poptávku zhodnotit. Prerekvizitou případu užití je poptávka, na kterou může uživatel reagovat.

- 1. Případ užití začíná, když uživatel chce ohodnotit průběh poptávky;
- 2. Systém zkontroluje, zda uživatel může poptávku hodnotit a zda ji už neohodnotil. Pokud ano, je uživateli zobrazena chybová hláška a případ užití končí;
- 3. Systém zobrazí formulář obsahující pole pro zhodnocení poptávky. Formulář se liší dle role vůči dané poptávce:

- Dodavatel má možnost na stupnici od 1 do 5 zhodnotit poptávajícího a může přiložit textové hodnocení;
- 4. Uživatel vyplní formulář a odešle ho:
- **5.** Systém zkontroluje platnost formuláře a v případě chyby zobrazí chybovou hlášku a uživatel pokračuje krokem 4;
- 6. Systém hodnocení uloží a informuje uživatele o nutnosti schválení před zveřejněním.

### **5.2.6.2 UC15: Ohodnotit uˇzivatele**

Případ užití umožňuje přihlášenému uživateli ohodnotit libovolného uživatele systému. Případ užití je téměř identický případu užití [UC14,](#page-46-0) ale je zjednodušen o části týkající se poptávky.

**Poptávající má možnost vybrat dodavatele, který poptávku získal a ohodnotit ho na stup**nici od 1 do 5 (vyšší číslo znamená lepší hodnocení). K dispozici je také textové hodnocení.

#### **5.2.6.3 UC16: Schválit/zamítnout hodnocení**

Veškerá hodnocení musí být před zveřejněním schválena. K tomu slouží tento případ užití, který je dostupný pouze Správci systému.

## **5.2.7 Clenství a doplňkové služby**

Tato kapitola obsahuje popis funkčností souvisejících se správou a nákupem členství. Kapitola tedy rozšiřuje funkční požadavek [F8.](#page-29-0)

#### **5.2.7.1 UC17: Zobrazit dostupná členství**

Případ užití umožňuje zobrazit veškerá členství, která jsou uživateli dostupná.

#### **5.2.7.2 UC18: Zobrazit detail členství**

Tento případ užití uživateli umožňuje zobrazit detailní informace o daném členství a výhodách. Prerekvizitou případu užití je zobrazení seznamu dostupných členství a výběr členství pro zobrazení detailních informací.

- 1. Uživatel si v seznamu členství zvolí členství, ke kterému chce zobrazit více informací;
- 2. Systém zobrazí detailní informace o členství, tedy zejména textový popis, seznam výhod, cenu a dobu platnosti.

#### **5.2.7.3 UC19: Zakoupit členství**

Případ užití umožňuje uživateli předplatit vybrané členství. Prerekvizitou zakoupení členství je zobrazení dostupných členství a zobrazení detailu konkrétního členství, o které má uživatel zájem.

- 1. Případ užití začíná, když se uživatel rozhodne pro nákup zobrazeného členství;
- 2. Systém zkontroluje, zda uživatel má právo dané členství zakoupit. Překážkou v zakoupení členství může být role. Pokud uživatel nemůže členství zakoupit, systém zobrazí chybovou hlášku a případ užití končí;
- **3.** Systém zobrazí formulář pro nastavení zakoupeného členství. Formulář umožňuje nastavit od kdy bude členství platné a v případě omezené platnosti členství má uživatel možnost si zvolit délku předplatného období. Při výběru období delšího než měsíc uživatel získává slevu;
- 4. Uživatel vyplní formulář a odešle ho;
- 5. Systém zkontroluje zadané údaje a v případě potíží uživateli zobrazí chybovou hlášku. Uživatel pokračuje krokem 4;
- 6. Systém uloží zadané údaje a přesměruje uživatele na platební bránu. V případě členství s omezenou platností jsou platební bráně předány informace o požadavku na periodickou platbu;
- **7.** Uživatel realizuje platbu prostřednictvím platební brány;
- 8. Systém po úspěšné platbě členství zaktivuje a uživatel ho může začít využívat. Uživateli je na email zasláno potvrzení o zaplacení členství a daňový doklad;
- 9. V případě neúspěšné platby je uživateli zaslán email o neúspěšné platbě.

**Analýza případů užití 35** 

### **5.2.7.4 UC20: Zobrazit má aktivní členství**

Případ užití umožňuje zobrazit přihlášenému uživateli členství, která má aktivní. Uživateli jsou dostupné informace o výhodách členství, době platnosti a délce předplatného období.

## **5.2.7.5 UC21: Zrušit aktivní členství**

Případ užití umožňuje přihlášenému uživateli zrušit své aktivní členství. Prerekvizitou případu užití je zobrazení seznamu aktivních členství. Zrušením členství nedojde k okamžité deaktivaci. Systém se pouze nebude snažit členství prodlužovat a po jeho vypršení bude členství zrušeno.

#### **5.2.7.6 U22: Obnovit členství**

Případ užití umožňuje prodloužit platnost daného členství pokusem o platbu pomocí údajů zadaných při první platbě. Tento případ užití volá systém automaticky. V případě úspěchu je uživatel zasláno potvrzení a daňový doklad. V ostatních případech je uživatel informován o nepovedené platbě.

Návrh systému

## **Kapitola 6 Implementace prototypu**

Tato kapitola se zabývá implementací prototypu nového poptávkového portálu pomocí zvolených technologií. Jsou popsány hlavní použité postupy a kapitola také popisuje hlavní *probl´emy a jejich ˇreˇsen´ı.*

## **6.1 Pouˇzit´e postupy**

Pro implementaci aplikace byly využity doporučené principy a postupy pro vybrané technologie. Pro usnadnění implementace také byly použity některé balíčky a knihovny pro framework Symfony.

## **6.1.1 Symfony MVC**

Symfony je framework založený na architektuře MVC, která se skládá ze tří komponent:

- Controller je komponenta zprostředkovávající komunikaci s uživatelem. Controller data získaná od uživatele předává modelům, od kterých získá data. Získaná data jsou předána pohledům, které data vykreslí do připraveného HTML kódu. HTML kód je předán prohlížeči uživatele.
- Model je komponenta obsahující hlavní logiku aplikace, která může provádět výpočty a práci s databází.
- View je komponenta vykreslující data do připravených šablon. V případě Symfony se jedná o šablonovací systém Twig. [\[31\]](#page-73-13)

## **6.1.2 Princip repository, service and operation**

Vzhledem ke struktuře aplikace a použití MVC frameworku byl pro rozdělení logických operací a přístupu k datům použit princip *Repository, Service and Operation*, který rozděluje strukturu aplikace do tří vrstev.

- **Repository** je nejnižší vrstvou aplikace, který má na starost práci s daty na nejnižší úrovni. Každá třída *repository* rozšiřuje základní třídu *EntityRepository* a je vázána k právě jedné entitě. Krom základních operací definovaných rodičovskou třídu lze definovat vlastní komplexnější operace pro práci s danou entitou.
- Service představuje druhou vrstvu, ve které každá třída je vázána na jednu entitu. Každá třída obsahuje z´akladn´ı metody pro pr´aci s danou entitou a vyuˇz´ıv´a k tomu metody tˇr´ıd *repository*. Třídy této vrstvy by neměly pracovat s dalšími třídami z vrstvy *service* a *repository*.

**Operation** je nejvyšší vrstvou, jejíž třídy poskytují operace pro práci s několika entitami. Tyto třídy mohou pracovat s jinými třídami z vrstev *service* a *operation*, ale neměly by přímo pracovat s třídami vrstvy *repository*. Vrstva operation slouží pro vykonávání komplexních operací, které pracují s více entitami najednou, provádějí složitější operace nebo odesílání emailů. [\[32\]](#page-73-14)

## **6.1.3 Entity**

Pro reprezentaci databázových tabulek jsou v aplikací použity speciální třídy, kterým se říká entity. Mapování entit na databázové tabulky je prováděno Doctrine ORM frameworkem, který nás odstiňuje od přímé práce s databází, tabulkami a relacemi. Jednotlivé entity představují nezávislý datový model, se kterým pracuje zbytek aplikace. Entity a relace mezi nimi definujeme prostřednictvím anotací nebo PHP atributů. Symfony také nabízí nástroj příkazové řádky, který dokáže entitu dle vstupu vygenerovat.

Jako příklad vezměme entitu Offer zobrazenou ve výpisu kódu [6.1.](#page-51-0) Všechny entity aplikace jsou odvozeny od abstraktní třídy AEntity, která obsahuje základní položky společné pro každou entitu (např. identifikátor). Pro opakující se položky, které nejsou společné všem entitám, jsou využity PHP traits. Ty umožňují entitě přidat časové otisky vytvoření a úpravy pomocí jednoho řádku use TimeStampTrait. Entity také mohou definovat chování pro různé události (např. vytvoření nebo smazání), což nám usnadní aktualizaci data vytvoření nebo úpravy.

#### <span id="page-51-0"></span>**Výpis kódu 6.1** Ukázka entity

```
#[ORM \ Entity ( repositoryClass : OfferRepository :: class )]
#[ORM \ HasLifecycleCallbacks ]
class Offer extends AEntity
{
    use TimeStampTrait ;
    #[ ORM \ Column ( type : " text ")]
    #[ Assert \ Length ( min : 20)]
    private ? string $text ;
    #[ORM\ManyToOne(targetEntity: Inquiry::class, inversedBy: "offers")]
    #[ ORM \ JoinColumn ( nullable : false )]
    private ? Inquiry $inquiry ;
    #[ORM\ManyToOne(targetEntity: User::class, inversedBy: "offers")]
    #[ ORM \ JoinColumn ( nullable : false )]
    private ?User $author;
}
```
## **6.1.4** Repozitáře

Pro práci s entitami je využit model Data mapper, který rozděluje data a logiku práce s daty na entitu a repozitář. Pro každou entitu je zároveň definován interface (rozhraní) jejího repozitáře. Každý repozitář aplikace je odvozen od třídy ServiceEntityRepository a implementuje rozhraní repozitáře pro danou entitu. V repozitářích je možné pomocí syntaxe DQL definovat vlastní operace.

## **6.1.5 Controllery**

Controller je třída obsahující metody, které představují akce pro zpracování požadavku. Každý požadavek je reprezentován instancí třídy Request, která obsahuje všechny vstupní parametry. Dle volané metody a vstupních parametrů je požadavek zpracován a vrácena instance třídy Response, která představuje odpověď na požadavek. Kód jednotlivých akcí by měl být co nejjednodušší a neměl by obsahovat logiku aplikace. Symfony controllery umožňují ověřovat uživatelská práva pomocí PHP atributů nebo přímo v kódu. Výpis kódu [6.2](#page-52-0) zobrazuje ukázku akce controlleru pro stránkované zobrazení nabídek přihlášeného uživatele.

```
Výpis kódu 6.2 Ukázka controlleru
```

```
class OfferController extends AController
{
    #[ IsGranted (" ROLE_SUPPLIER ")]
    public function listAction ( Request $request ): Response
    {
         $this - > breadcrumbs - > addItem (" offers . my_offers ");
         $pagination = $this - > getPaginationComponent ( $request ,
         $this - > getParameter (" app . items_per_page "));
         $offers = $this - > offerService - > readByAuthor ($this - > getUser () ,
         $pagination - > getData();
         return $this -> renderForm (" offer/index.html.twig",
             ["pagination" => $pagination, "offers" => $offers]);
    }
}
```
Pro mapování akcí controllerů na URL adresu máme v Symfony několik možností. Nejjednodušší variantou jsou anotace nebo PHP atributy. Nicméně pro přehlednost a snadnější správu byla zvolena metoda konfigurace pomocí YAML souboru config/routes.yaml. Ukázka konfigurace ve výpisu kódu [6.3](#page-52-1) zobrazuje definici URL pro zobrazení nabídek přihlášeného uživatele směřující na akci listAction controlleru OfferController metodou GET.

<span id="page-52-1"></span>**Výpis kódu 6.3** Ukázka konfiguračního souboru pro směrování

```
my - offers :
  path : / moje - nabidky
  controller: App\Controller\OfferController::listAction
  methods : GET
```
## **6.1.6 Šablonovací** systém

Šablonovací systém nám pomáhá oddělovat logiku aplikace od zobrazovaného výstupu. Symfony k těmto účelům využívá systém Twig. Systém Twig umí zobrazovat formuláře definované v Symfony a v základní verzi nabízí velké množství filtrů, které usnadňují práci s vykreslováním dynamických dat. Twig také umožňuje definovat vlastní filtry. Mimo jiné Twig podporuje syntaxi pro podmínky, cykly, vnořování šablon a práci s oprávněním uživatele. Šablony aplikace se nachází v adresáři templates.

## **6.1.7 Formuláře**

Formuláře jsou nutnou částí každé webové aplikace. Používání formulářů je díky frameworku Symfony velmi snadné a přehledné. Každý implementovaný formulář aplikace je definován třídou odvozenou od třídy AbstractType. Jednotlivá pole formuláře jsou definována v metodě buildForm a pomocí metody configureOptions je možné nastavit výchozí hodnoty některých vlastností. Symfony nabízí širokou škálu předdefinovaných typů polí a je dokonce možné definovat typy vlastní. Validační pravidla je možné psát do entit nebo přímo do formuláře.

```
Výpis kódu 6.4 Ukázka formuláře
class OfferForm extends AbstractType
{
    public function buildForm (FormBuilderInterface $builder,
         array $options ): void
    {
         $builder
             ->add('text', TextareaType:: class, [
                  'required' => true,
                 'label' => false,
                 'attr' => ["rows" => 5,
                      " placeholder" => " offers.field_text_ph",
                 ]
             ]);
             ...
    }
}
```
Pro použití formuláře musí být v kódu akce controlleru vytvořena jeho instance a následně předána šabloně k vykreslení. Výhodou je, že Symfony formuláře je možné vykreslovat zcela automaticky bez úprav, ale je také možné formulář vykreslit dle vlastních preferencí.

Zpracování formuláře je zařízeno metodou \$form->handleRequest, která vyplní data formuláře dle aktuálního požadavku. Metodou \$form->isSubmited kontrolujeme, zda byl formulář uživatelem odeslán a následně metodou \$form->isValid ověříme správnost zadaných dat. Obsah formuláře je zpracován jen pokud jsou obě tyto podmínky splněny.

**Výpis kódu 6.5** Ukázka použití formuláře v akci controlleru

```
public function request (Request $request, MailerInterface $mailer,
    TranslatorInterface $translator ): Response
{
    $form = $this - > createForm ( ResetPasswordRequestFormType :: class );
    $form - > handleRequest ( $request );
    if ($form->isSubmitted() && $form->isValid()) {
        return $this ->processSendingPasswordResetEmail(
             $form - > get ('email ') - > getData () , $mailer , $translator );
    }
    return $this->render('auth/reset_password/request.html.twig', [
         ' form' => $form ->createView(),
    ]);
}
```
**Použité** postupy **41** 

## **6.1.8 Dependency injection**

Dependency injection je návrhový vzor, který nám usnadňuje správu závislostí. Symfony má tento vzor implementovaný a na nás je pouze správná konfigurace. Aplikace v zásadě využívá výchozí konfiguraci Symfony, ve které jsou spravovány všechny třídy adresáře src vyjma defino-vaných výjimek. Konfiguraci souboru config/services.yaml zobrazuje výpis kódu [6.6.](#page-54-0)

<span id="page-54-0"></span>**Výpis kódu 6.6** Ukázka konfigurace dependency injection

```
App \:
     resource : '../ src /'
     exclude :
          - '../ src / DependencyInjection /'
          - '../ src / Entity /'
          - '../ src / Kernel . php '
          - '../ src / Tests /'
          - '../ src / Exception /'
          - '../ src / Tools /'
```
## **6.1.9 Command**

Symfony umožňuje vytvářet třídy, které představují příkaz spustitelný z příkazové řádky. Tyto třídy jsou obvykle odvozené od třídy Command a obsahují informace o činnosti, kterou příkaz vykonává. Každá taková třída implementuje metodu configure pro konfiguraci a execute pro kód příkazu. Symfony automaticky potomky třídy Command zařadí do seznamu dostupných příkazů a je možné jej spustit pomocí php bin/console <nazev\_prikazu>. Takto spustitelné příkazy je možné využít pro správu aplikace nebo pro automaticky spouštěné úlohy. Ukázka ve výpisu kódu [6.7](#page-54-1) zobrazuje příkaz pro rozeslání nových poptávek uživatelům.

<span id="page-54-1"></span>**Výpis kódu 6.7** Ukázka spustitelného příkazu

```
protected function execute ( InputInterface $input ,
OutputInterface $output ): int
{
    $output - > writeln ("<info > Sending ␣ newsletter ... </ info >");
    try {
         $count = $this -> subscriptionOperation - > sendNewInquiring ():$output - > writeln ("<info >" . $count . "␣ emails ␣ sent . </ info >");
         return Command :: SUCCESS ;
    } catch ( NotFoundExceptionInterface | ContainerExceptionInterface |
    TransportExceptionInterface $e ) {
         $output - > writeln ("<error >" . $e - > getMessage () . " </error >");
    }
    return Command :: FAILURE ;
}
```
## **6.1.10 EasyAdmin bundle**

EasyAdmin je balíček pro Symfony aplikace, který umožňuje snadno a rychle vytvořit přívětivé administrátorské rozhraní pomocí připravených vysokoúrovňových komponent. Balíček umožňuje zobrazovat, filtrovat, upravovat a vytvářet položky. Celé administrátorské prostředí představuje potomek třídy Dashboard, který definuje rozhraní a controllery, které budou využity. Pro správu jednotlivých entit definujeme potomky třídy CrudController.

Controllery jsou velmi jednoduché a obsahují zejména mapování položek entity na datový typ, který bude dané pole vykreslovat. Jednotlivá pole je možné skrýt či zobrazit pouze pro specifické akce (např. nechceme zobrazit všechna pole v seznamu položek). Akce controllerů je možné v případě potřeby přizpůsobit, ale u většiny entit to není potřeba.

## **6.2 Res**ené problémy

Při implementaci prototypu aplikace jsem narazil na mnohé problémy, které mě překvapily. Velká část problémů tkvěla v mé malé znalosti některých aspektů využitých technologií a frameworků.

## **6.2.1** Rozesílání nových poptávek

Jednou z klíčových funkcí systému je rozesílání nových poptávek dodavatelům, kteří o ni mají zájem. První a jednodušší variantou je rozeslat novou poptávku hned po zveřejnění. Tato varianta ale může zatěžovat server v době velké návštěvnosti a může dodavatele obtěžovat. Z těchto důvodů jsem zvolil variantu hromadného rozeslání nových poptávek.

Implementovaná varianta nově zveřejněnou poptávku ihned zpracuje a uloží do databáze dodavatele, kterým bude zaslána. Pomocí příkazu php bin/console app:inquiry-newsletter jsou uložené poptávky hromadně rozeslány uživatelům. Tento příkaz se spouští automaticky. Uživatel tedy obdrží přehled nových poptávek. Takto implementovaná varianta není zcela ideální, protože zpracování poptávky probíhá částečně hned po zveřejnění, ale do budoucna není problém kód případně upravit.

## **6.2.2 Neplatn´e odkazy v emailech**

Při rozesílání emailů prostřednictvím aplikace bylo vše v pořádku a vše fungovalo korektně. Problém nastaly už na testovacím prostředí při testování rozesílání nových poptávek pomocí třídy InquiryNewsletterCommand. Problém byl v tom, že příkaz je spouštěn pomocí rozhraní příkazového řádku a Symfony tedy neví doménové jméno a port. Místo odkazu http://localhost:8000 se tedy generoval odkaz http://localhost. Zdálo se, že problém je jen na testovacím prostředí, protože je využíván port 8000, ale ke stejným potížím následně docházelo i na prostředí produkčním, kde se místo doménového jména v odkazu stále objevovalo jméno localhost.

Nevěděl jsem, jak situaci řešit a ztratil jsem hodně času vyhledáváním problému na internetu. Nakonec bylo řešení jednoduché a dohledal jsem ho přímo v dokumentaci k Sym-fony. [\[33\]](#page-73-15) K vyřešení problému stačilo do konfiguračního souboru config/packages/routing.yaml přidat položku default\_uri, ve které je definováno doménové jméno včetně případného portu. Pro usnadnění vývoje jsem tuto položku nastavil, aby načítala hodnotu z konfiguračního souboru .env.

#### **Výpis kódu 6.8** Řešení problému s odkazy

```
# config / packages / routing . yaml
framework :
    router :
         default_uri : '% env ( SITE_DEFAULT_URI )% '
# .env
SITE_DEFAULT_URI = " localhost : 8000"
```
## **6.2.3** Asynchronní zasílání emailů

Již při testování aplikace bylo jasné, že na produkčním prostředí bude nutné odesílat emaily asynchronně. Naštěstí Symfony toto podporuje a poskytuje v dokumentaci detailní návod. [\[34\]](#page-74-0) Při řešení jsem postupoval přesně dle návodu a pro frontu emailů k odeslání je využita databáze prostřednictvím Doctrine. Provedené úpravy popisuje výpis kódu [6.9.](#page-56-0)

<span id="page-56-0"></span>**Výpis kódu 6.9** Aktivace asynchronního zasílání emailů

```
# config / packages / messenger . yaml
framework :
    messenger :
         transports :
              async : '% env ( MESSENGER_TRANSPORT_DSN )% '
         routing :
              'Symfony \ Component \ Mailer \ Messenger \ SendEmailMessage ': async
# .env
MESSENGER_TRANSPORT_DSN = doctrine :// default
```
Komplikací asynchronního zasílání emailů bylo odbavení a reálné odeslání emailu. Tyto činnosti provádí příkaz php bin/console messenger:consume async, který je ovšem nutné mít neustále spuštěný na pozadí. To není problém při testování, ale je komplikované to zařídit na produkčním prostředí. Z těchto důvodů byl na produkčním serveru využit nástroj Supervisor, který má na starost spuštění a provoz tohoto programu na pozadí. Více o tomto nástroji v kapitole [Supervisor.](#page-62-0)

## **6.2.4** Ověření firemních údajů

Cílem aplikace je maximálně automatizovat všechny možné procesy. Proto je při registraci nové firmy automaticky ověřeno zadané IČO pomocí ARES API. Komunikace s ARES API je realizována pomocí Symfony balíčku h4kuna\Ares.

```
Výpis kódu 6.10 Kontrola zadaných firemních údajů
private function checkCompanyData ( Company $company )
{
     sares = new Ares();
     $response = $ares - > loadData ( $company - > getIdentificationNumber ());
     if (!$response ->valid()} {
         throw new IdentificationNumberNotFoundException("Invalid_id.");
    }
}
```
## **6.3** Chybějící části

I přes maximální úsilí implementovat všechny popsané požadavky a případy užití se některé části nepodařilo implementovat nebo zcela dokončit. Jedná se zejména o části systému, které nejsou pro prototyp aplikace a první spuštění bez komercializace důležité.

## **6.3.1 Placená členství**

Jednou z chybějících částí aplikace jsou funkce týkající se členství. Jedná se o část, která umožňuje aplikaci zpoplatnit a poskytovat uživatelům prémiové výhody. Jelikož aplikace potřebuje nejdříve získat nové uživatele, tak pro prototyp není tato funkcionalita důležitá a může být průběžně než se aplikace dostane do povědomí uživatelů. Do té doby budou veškeré funkce aplikace odemčeny všem a zdarma.

## **6.3.2 Tagy**

V aplikaci nebyla implementována podpůrná funkce pro přidávání tagů k poptávkám. Tagy výstižně a krátce popisují obsah poptávky a usnadňují tak její vyhledávání. Na této části bude nejvíce pracné definovat databázi tagů, která musí obsahovat minimálně 1000 položek, aby tato funkce měla smysl.

## **6.3.3 Pokroˇcil´e filtrov´an´ı popt´avek**

Filtrování poptávek je v prototypu implementováno, ale jedná se jen o velmi jednoduché fulltextové vyhledávání a filtrování dle hlavních kategorií, krajů a typů poptávek. Do budoucna bude jistě nutné vyhledávání rozšířit o hodnoty poptávek a podkategorie. Také bude nutná úprava textového vyhledávání tak, aby bylo možné hledat nejen pomocí obsahu, ale i pomocí kategorií a klíčových slov.

## **6.3.4 Pokroˇcil´e nastaven´ı rozes´ılan´ych popt´avek**

Nastavení odebíraných poptávek je zatím implementováno ve velmi jednoduché variantě. Uživatel má na výběr ze všech kategorií, krajů a typů. Do budoucna bude jistě nutné omezit počet sledovaných kategorií a přidat možnost filtrování dle hodnoty poptávky. Také by bylo vhodné uživateli dát možnost, zda nové poptávky chce odebírat formou okamžitého upozornění nebo pouze zasláním denního přehledu nových poptávek.

## **6.4 Testování**

Každá aplikace by měla být alespoň částečně testována. Díky testům jsme schopni včas odhalit nové chyby a také rychleji vyvíjet nové funkce, protože se nemusíme zabývat funkčností částí již hotových.

## **6.4.1** Automatizované testování

Testování softwaru je metoda, která umožňuje zjistit, zda se daný software chová dle našich požadavků. Díky testování jsme schopni objevit chyby, které by se jinak projevili až na produkčním prostředí a napomáhá tak maximalizovat kvalitu dodaného softwaru. Je mnoho způsobů, jak dělit softwarové testy, ale zaměříme se jen na kategorie testů, které jsou nebo se v blízké době plánují využít pro testování aplikace této bakalářské práce.

Dynamické testování je testování, které pro ověřené funkčnosti kódu testovaný kód spouští a testuje jeho chování.

Statické testování spočívá zejména v revizích, kontrole požadavků a statické analýze kódu, ke které lze využít některý z dostupných nástrojů (např. SonarQube).

Whitebox testy jsou testy napsané se znalostí konkrétní implementace.

#### **Testov´an´ı 45**

- Blackbox testy jsou testy napsané bez znalosti implementace kód je pro nás černá skříňka. K dispozici je nám pouze dostupné rozhraní, kterému předáváme vstupní data a ověřujeme výstup.
- **Unit testy** jsou automatizované testy, které slouží pro ověření funkcí jednotlivých částí systému. Jednotlivé části lze testovat samostatně a nezávisle. Unit testy jsou přímo podporovány frameworkem Symfony, který integruje knihovnu PHPUnit pro testování aplikací v PHP. Z časových důvodů jsou Unit testy pokryty zejména složité a klíčové části aplikace, ve kterých je velká pravděpodobnost výskytu chyb.
- **Integrační testy** se zaměřují na testování větších celků aplikace a spolupráce jednotlivých částí. Z časových důvodů není v tuto chvíli aplikace pokryta integračními testy.
- **Aplikační testy** testují komunikaci všech vrstev aplikace. Jedná se o testy, které umožňují simulovat a testovat požadavky uživatele. Z časových důvodů aplikace není pokryta aplikačními testy. [\[35,](#page-74-1) [36\]](#page-74-2)

## **6.4.2 Uˇzivatelsk´e testov´an´ı**

Aplikace jako celek byla předána čtyřem lidem na vyzkoušení. Jedná se o osoby z různých skupin a jedna z osob patří i do cílové skupiny aplikace. Testování prototypu probíhalo ve dvou fázích:

- 1. zaslání odkazu na službu. Cílem testera byla web si projít a porozumět o čem je a jak přibližně funguje. Po této fázi následovala krátká diskuze a případné vysvětlení nejasností;
- **2.** zaslání úkolů, které má tester provést. Jednalo se celkem o přibližně 10 úkolů a některé na sebe navazovali. Následovala diskuse a zhodnocení systému.
- **Jakub** Červený pochopil téma projektu a neměl otázky. Všechny úkoly splnil bez dotazů a průběžně zasílal problémy, na které narazil. Web se mu zdál *"hezký a přehledný"*, ale některé<br>fuzbes izer a svetávec strechy seh vyerá" funkce jsou v systému *"trochu schované"*.
- Radek Trojánek věděl o čem projekt je už dříve, a proto neměl problém se v aplikaci orientovat. Všechny úkoly splnil nad rámec zadání a objevil tak několik chyb. Z hlediska použitelnosti se mu aplikace líbila.
- David Pravda pochopil zadání a princip projektu. Splnil všechny požadované úkoly a neměl žádné výhrady. Jako student počítačové bezpečnosti se pokusil na systém aplikovat některé ze známých metod pro napadení webové aplikace, ale marně.
- **Daniel Fikar** "Portál je přehledný a asi chápu o čem to je. Nikde jsem ale nenašel ceník.<br>Podlemní skladatelní podních v CDPP pokusnice Úlech se mi mod nadržila mlnit ale *A odkaz na obchodn´ı podm´ınky a GDPR nefunguje. Ukoly se mi snad podaˇrilo splnit, ale ´ obˇcas jsem po proveden´e akce nevˇedˇel, jestli jsem to udˇelal spr´avnˇe."*

## **6.4.3** Úpravy na základě uživatelského testování

Na základě uživatelského testování jsem byl upozorněn na několik chyb a nejasností, které testeři objevili. Jednalo se zejména o drobné chyby, které je snadné opravit, ale pro jejich objevení je nutné velké množství času. Jedná se o:

- $\blacksquare$ chybné kódování znaků s diakritikou při anonymizaci jména;
- zobrazení odkazů pro dodavatele všem přihlášeným uživatelům. Neautorizovaný uživatel při kliknutí na tento odkaz viděl jen chybovou hlášku 403;
- započítání nezveřejněných recenzí do průměrného hodnocení uživatele;
- nefunkční odkaz pro aktivaci účtu v emailu;
- nefunkční skrytí formuláře pro zaslání nabídky uživateli, který již na poptávku reagoval;
- nefunkční přepnutí kontaktních údajů při změně typu poptávky ve formuláři poptávky;
- nekorektně zobrazené menu na mobilních telefonech;
- nefunkční odkaz na obchodní podmínky a GDPR v registračním formuláři.

Testeři také narazili na potíže, které spíše souviseli s použitelností a přehledností aplikace (např. chybějící ceník, který v tuto chvíli nedává smysl). Z těchto důvodů bude přidáno více informačních zpráv o prováděných akcích a přidání více pomocných textů. Jednomu testerovi také úplně nevyhovovalo rozvržení uživatelského menu pro správu účtu a některé položky jsou pojmenovány "nešikovně". Některé tyto body souvisí s tím, že aplikace je teprve prototyp a těmto záležitostem nebyl věnován dostatek času. Na těchto bodech je tedy v budoucnu jistě potřeba pracovat.

## **6.5 Z´avˇer**

V rámci implementace se podařilo vytvořit všechny základní funkcionality, kterými by měl každý poptávkový portál disponovat. Aplikace byla implementována pomocí moderních postupů, které podporují přehlednost a rozšiřitelnost aplikace. Byly identifikovány problémové a chybějící části, kterými se budu dále zabývat. Implementovaná aplikace byla vystavena automatickým i uživatelským testům a na jejich základě došlo k příslušným změnám. Ukázka implementované aplikace je k vidění v příloze [B.](#page-68-0) Aplikace je také dostupná online na adrese [poptejsi.cz.](https://poptejsi.cz)

## **Kapitola 7 Nasazení** aplikace

*Tato kapitola se zab´yv´a softwarov´ym nasazen´ım implementovan´e aplikace do re´aln´eho provozu a popisuje zvaˇzovan´e metody a technologie.*

## **7.1 Běhové prostředí**

Při volbě běhového prostředí webové aplikace založené na Symfony se nabízí několik možností. Jednotlivé možnosti se liší konfigurací, možností změny technologií a také cenou. Pro účely této aplikace byl uvažován klasický webhosting, VPS a PaaS.

## **7.1.1 Webhosting**

Pro webové stránky a jednoduché webové aplikace se často využívá webhostingová služba. Výhodou této služby je, že poskytovatel vše nastaví za nás a my jen (většinou) pomocí protokolu FTP nahrajeme zdrojový kód aplikace a pomocí dostupného správce databáze nahrajeme databázové schéma. Nemusíme se tak zabývat správou a nastavením webového serveru, databáze ani jiných modulů a rozšíření. Musíme ale důvěřovat poskytovateli, že jeho konfigurace je správná a bezpečná. To může být výhoda, pokud s konfigurací nemáme zkušenosti a nechceme se jí zabývat. Pro zkušenější uživatele to ale může být na obtíž.

Pro potřeby aplikace implementované v rámci této bakalářské práce je klasický webhosting nedostačující a disponuje následujícími omezeními:

- většinou neumožňuje SSH přístup,
- omezuje dobu vykonávání kódu,  $\overline{\phantom{a}}$
- omezuje počet automaticky spouštěných úloh,
- $\blacksquare$  nabízí omezenou konfiguraci,
- většinou je omezen na konkrétní technologie (např. LAMP).

## **7.1.2 VPS**

Některá omezení webhostingů řeší VPS (virtual private server). VPS je virtuální server, který má většinou od poskytovatele předinstalovaný operační systém (nezřídka jednu ze známých Linuxových distribucí) a který je nám plně k dispozici. Co se týče konfigurace a aplikací, nejsme nijak zásadně omezováni a je dokonce možné (po instalaci příslušných aplikací, rozšíření a knihoven) spustit aplikaci napsanou v téměř libovolném jazyce a není tedy problém s aplikací přejít na úplně jiné technologie bez změny serveru. [\[37\]](#page-74-3)

Jednou z nevýhod VPS je, že si většinou všechny služby musíme nainstalovat, nastavit a aktualizovat sami. Jedná se zejména o webový server, databázi a případně moduly nutné pro spuštění konkrétní aplikace. Máme tedy velký prostor pro chyby a pro konfiguraci bychom měli mít alespoň základní znalosti serverů, operačních systémů, sítí a webových služeb. Dalším omezením VPS je výkon, který máme jasně stanovený dle tarifu, který čerpáme. Jedná se zejména o následující parametry:

- $\blacksquare$  procesor,
- operační paměť,
- velikost úložiště dat,
- $\blacksquare$  měsíční objem dat.

## **7.1.3 PaaS**

Pro nasazení (nejen) Symfony aplikací je možné využít služby typu PaaS (Platform as a Service), které umožňují běh aplikace plně na cloudu. V modelu PasS veškerou konfiguraci serverů, systémů, databází a počítačových sítí provádí poskytoval služby. Další výhodou je, že služba umožňuje zpoplatnění uživatele pouze za zdroje, které reálně využívá. Někteří poskytovatelé těchto služeb dokonce nabízí i podporu přímo pro framework Symfony a tím se nám proces spuštění a konfigurace ještě zjednoduší. Mezi nevýhody patří menší možnost konfigurace a často uzamčení na konkrétní platformu. [\[38\]](#page-74-4)

## **7.1.4 Volba prostředí**

Klasický webhosting je pro potřeby vyvíjené aplikace z mnoha důvodů nedostačující, a proto nebude využit, přestože jeho použití se jeví jako nejjednodušší. Nakonec bude upřednostněn VPS server, který je nutné nakonfigurovat, ale nabízí i pokročilé možnosti a případně snadný přechod na jiné technologie aplikace.

## **7.2 LAMP**

Pro nasazení aplikace byl zvolen balíček LAMP. Zkratka je odvozena ze 4 hlavních komponent: Linux, Apache, [MySQL](#page-36-0) a [PHP.](#page-34-0) Některé komponenty mohou být občas nahrazeny alternativou a vznikají tak různé variace balíčku (např. místo PHP se využije Python nebo MySQL nahradí MariaDB). Pro nasazení nasazení prototypu aplikace nicméně bude použita klasická sestava LAMP.

## **7.2.1 Linux**

Linux je svobodný a volně dostupný operační systém založený na linuxovém jádru, které vytvořil Linus Torvalds v roce 1991. Linux je systém na bázi staršího a komerčního systému Unix, ale na rozdíl od systému Unix je zdarma a jeho zdrojový kód je volně dostupný.

Přestože Linux není jen serverový operační systém, tak právě na serverech je dnes značně využíván. Oproti konkurenčním systémům (zejména oproti Windows Serverům) nabízí lepší využití hardwaru, velké množství dostupných aplikací a je zdarma. [\[39\]](#page-74-5)

**Nasazení nové verze do produkčního prostředí analyzistické verze do produkčního prostředí analyzistické verze do produkčního prostředí analyzistické verze do produkčního prostředí analyzistické verze do produkčníh** 

## **7.2.2 Apache**

Apache je program s otevřeným zdrojovým kódem spuštěný (většinou) na serveru, který zajišťuje obsluhu požadavků jednotlivých návštěvníků. Apache je dostupný pro Windows i Linux a často se používá ve spojení s PHP a MySQL. [\[40\]](#page-74-6) Alternativou je Nginx.

## **7.3 Nasazení nové verze do produkčního prostředí**

Pro snadnější a rychlejší nasazení nových verzí aplikace do produkčního prostředí je tento proces částečně automatizován. Stažení nových změn probíhá prostřednictvím Github repozitáře a speciální větve určené právě pro nasazení do produkčního prostředí. Nasazení nové verze probíhá následovně:

- 1. dálkové spuštění dávkového souboru pomocí SSH,
- 2. stažení nové verze z produkční větve repozitáře,
- **3.** instalace nových závislostí a optimalizace,
- 4. aktualizace databázového schématu,
- **5.** sestavení statických zdrojů (SCSS a JS souborů).

Tento proces je do budoucna vhodné plně zautomatizovat. Toho můžeme docílit např. pomocí Github Actions. Po každé aktualizaci produkční větve by byla nová verze po úspěšném spuštění testů automaticky nahrána do produkčního prostředí dálkovým spuštěním dávkového souboru, který se nachází na produkčním serveru. Za současných okolností a možností produkčního serveru by plně automatizované nahrávání mohlo způsobit mnoho problémů a je tedy v této fázi lepší mít nad nahráním nových verzí plnou kontrolu.

## **7.4 Mail server**

Protože aplikace potřebuje uživatelům rozesílat e-maily a je to jedním ze základních pilířů celého portálu, bylo třeba zvolit vhodné řešení. Zvažoval jsem 2 možnosti:

Vlastní řešení Konfigurace vlastních služeb pro elektronickou poštu a jejich následná správa.

**Emailový** hosting Využití služeb některého emailového hostingu, který poskytuje hotové řešení elektronické pošty a s minimální konfigurací.

Od vlastního řešení jsem nakonec ustoupil kvůli velkému množství netriviální konfigurace a celkové složitosti na údržbu. Dalším důvodem je, že pro pronajatý VPS server by provoz služby elektronické pošty byl další zátěží. Z těchto důvodů jsem se rozhodl využít Emailový hosting – konkrétně službu Zoho.com, která je v základní verzi zdarma a nabízí vše, co je pro práci s elektronickou poštou třeba.

## <span id="page-62-0"></span>**7.5 Supervisor**

Některé části aplikace vyžadují, aby byl na pozadí neustále spuštěn některý program. K těmto účelům se nehodí nastavení klasické Cron úlohy, proto byl zvolen nástroj Supervisor, který umožňuje automaticky spustit nastavený příkaz a následně spravovat jeho běh. Nástroj také umožňuje spravovaný program automaticky restartovat a případně znovu spustit po pádu.

Nasazení aplikace

## **Závěr**

V práci jsem provedl analýzu existujících poptávkových portálů a na základě jejich nedostatků jsem navrhl nový obchodní model, který bude službu činit dostupnější. Zároveň jsem definoval požadavky na nový systém a samotný systém jsem navrhl. Následně jsem zvolil vhodné a aktuální technologie pro implementaci prototypu a systém jsem implementoval jako webovou aplikaci. Implementovaný prototyp jsem vystavil automatickým i uživatelským testům a na jejich základě jsem provedl nezbytné úpravy. V poslední části práce jsem navrhl softwarové řešení pro nasazení aplikace do reálného provozu. Musím konstatovat, že jsem všechny vytyčené cíle splnil a podařilo se mi vytvořit funkční poptávkový portál splňující všechny definované cíle a požadavky.

Pro implementaci samotného prototypu jsem zvolil programovací jazyk PHP a framework Symfony s použitím relační databáze MySQL. Pro frontendovou část aplikace jsem využil populární knihovny Bootstrap a jQuery. Produkční prostředí aplikace bude představovat VPS server s operačním systémem Ubuntu a webovým serverem Apache.

V samotné aplikaci využívám moderní principy, technologie a patterny, které umožňují snadnou udržovatelnost a rozšiřitelnost. Velký důraz kladu na oddělení technické stránky aplikace a business logiky.

Implementovaná aplikace je v tuto chvíli funkční a poskytuje všechny základní funkce, kterými by měl poptávkový portál disponovat. Portál je tedy připraven k prvnímu spuštění a zveřejnění, ale stále zbývá mnoho částí aplikace, které je v budoucnu nutné vylepšit nebo upravit. Postupně také bude vhodné doplnit chybějící části aplikace, které umožňují zejména monetizaci portálu.

Čistě na vývoji tohoto portálu jsem strávil přibližně 400 hodin. Pevně věřím, že portál má na trhu potenciál a že se mi investovaný čas vrátí. Nepochybuji o tom, že portál pomůže mnoha podnikatelům a zákazníkům.

Implementovaný portál bude v blízké době spuštěn a pomocí internetových kampaní se pokusím získat nové uživatele. Průběžně budou doplněny chybějící funkce a opraveny známé chyby. V případě, že aplikace získá dostatečné množství uživatelů, bude aplikován navržený obchodní model. Věřím, že s vhodnou strategií a marketingem bude o projekt zájem a nepochybuji o tom, že by se jednou mohl stát výdělečným.

Nasazení aplikace

## <span id="page-66-0"></span>Příloha A Doménový model

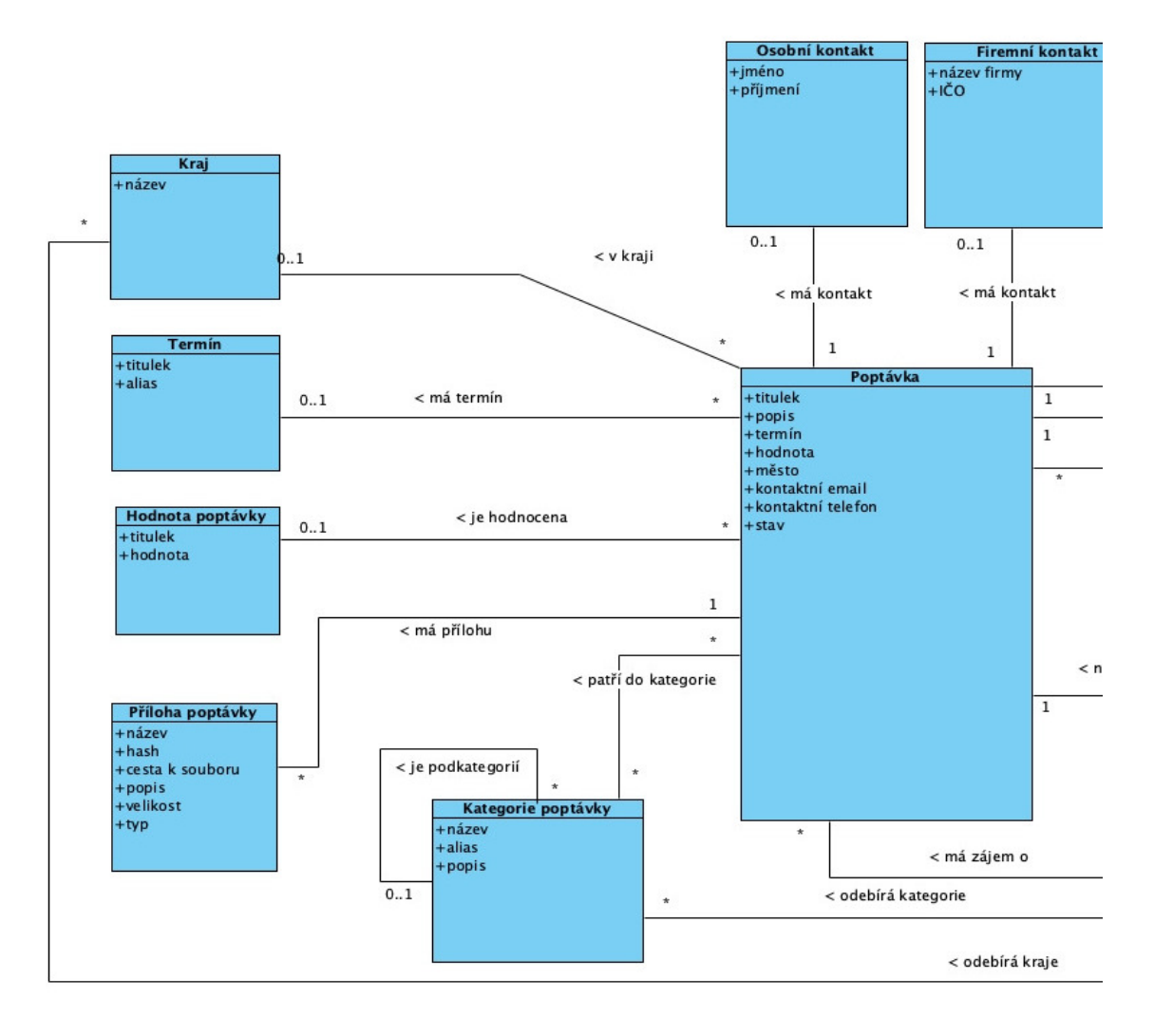

**Obrázek A.1** První část doménového modelu

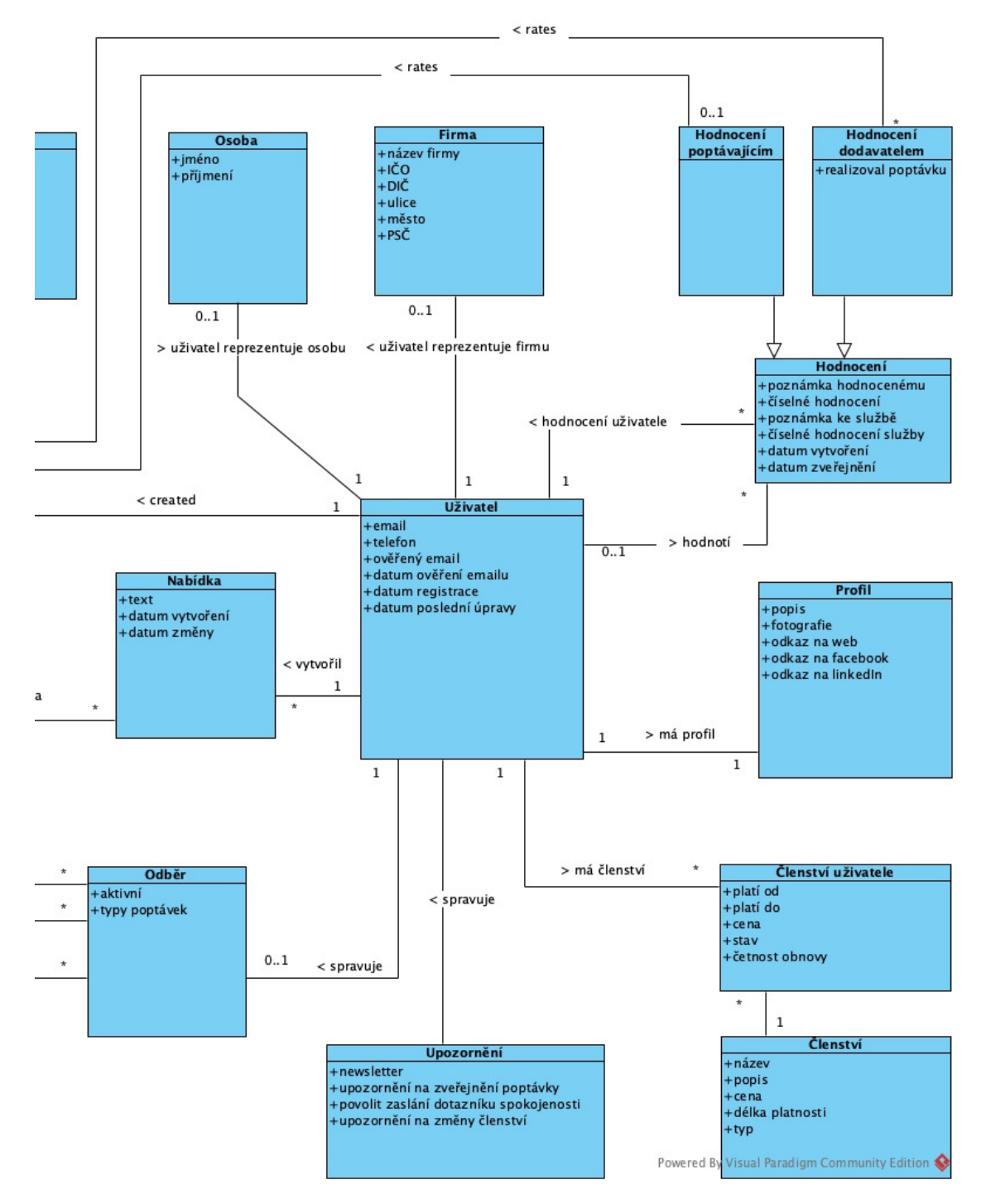

**Obrázek A.2** Druhá část doménového modelu

## <span id="page-68-0"></span>**Příloha B**

# Ukázka implementovaného **prototypu**

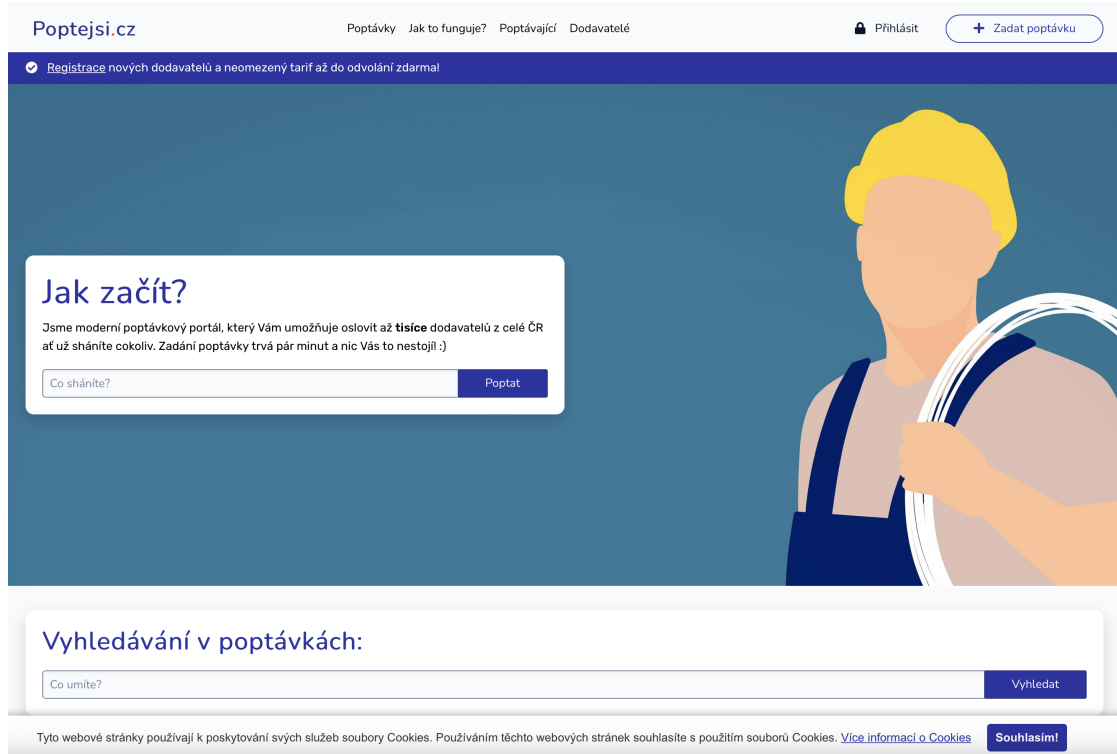

**Obrázek B.1** Ukázka hlavní stránky

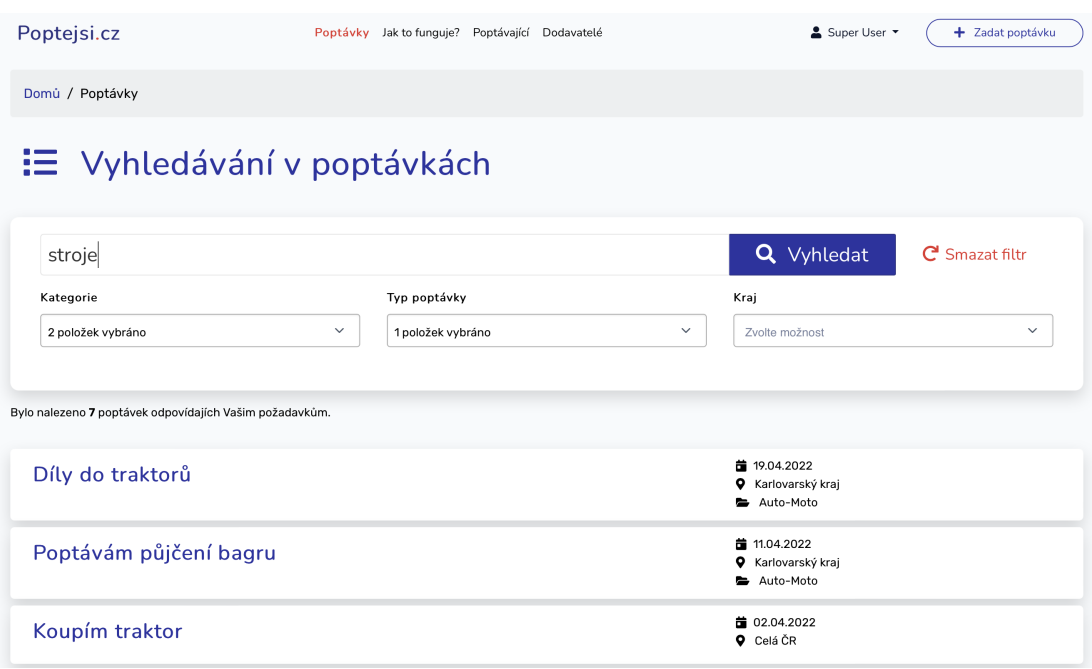

**Obrázek B.2** Ukázka výpisu poptávek

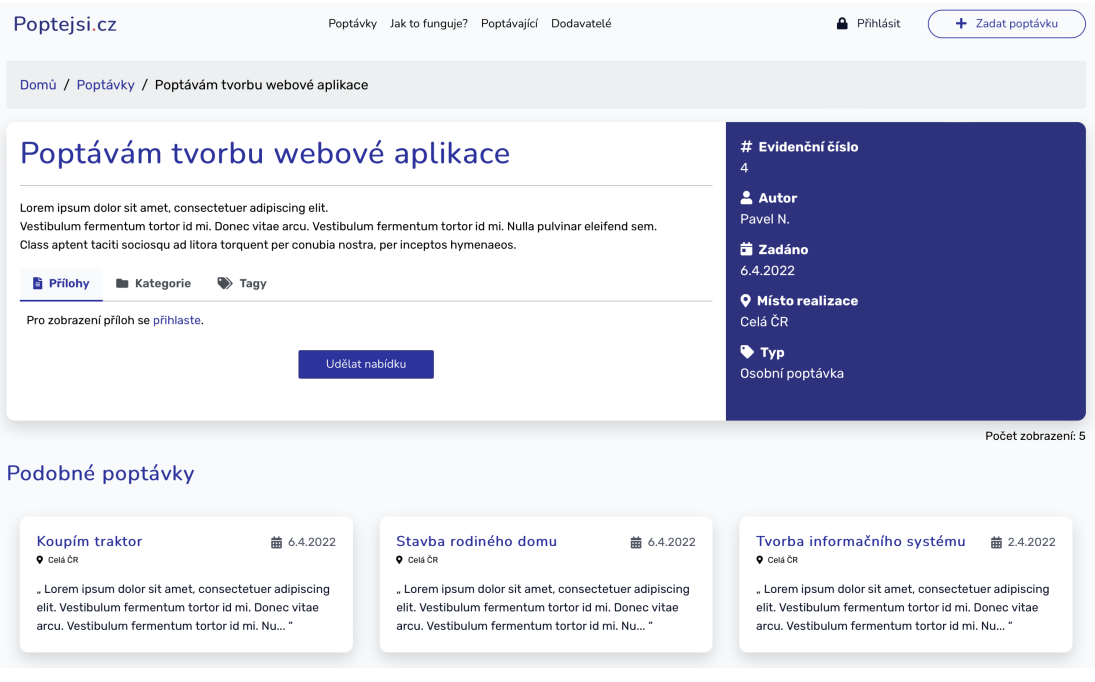

**Obrázek B.3** Ukázka detailu poptávky

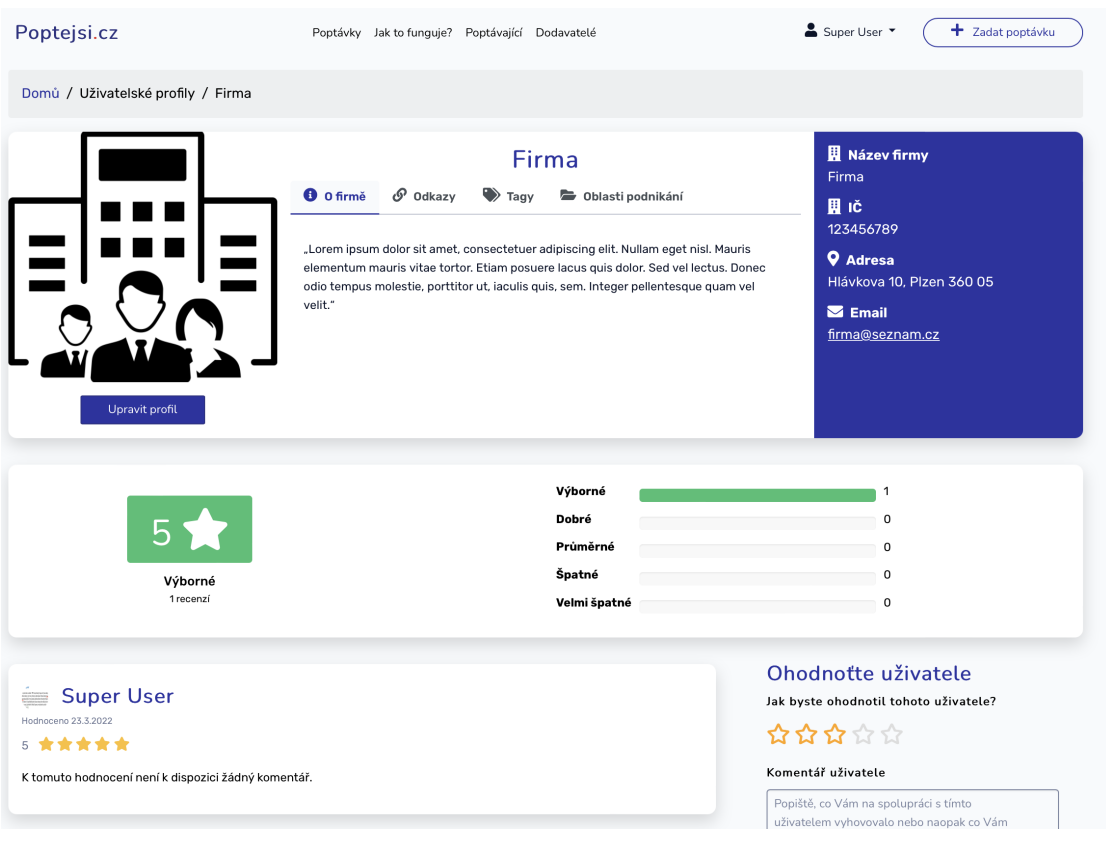

**Obrázek B.4** Ukázka firemního profilu

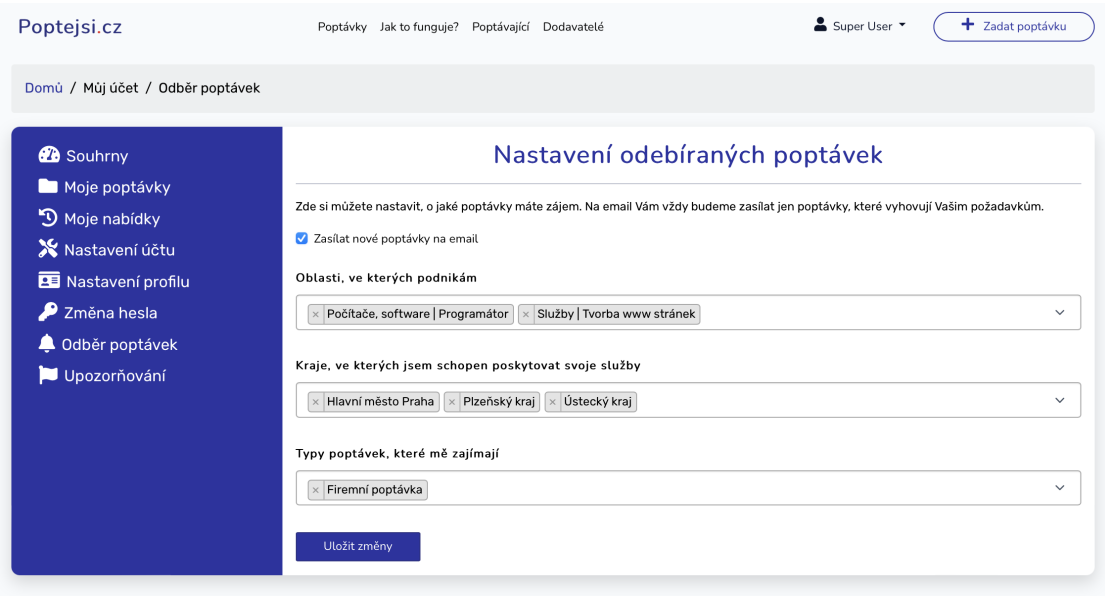

 $\blacksquare$ <br> Obrázek B.5<br> Ukázka nastavení odebíraných poptávek

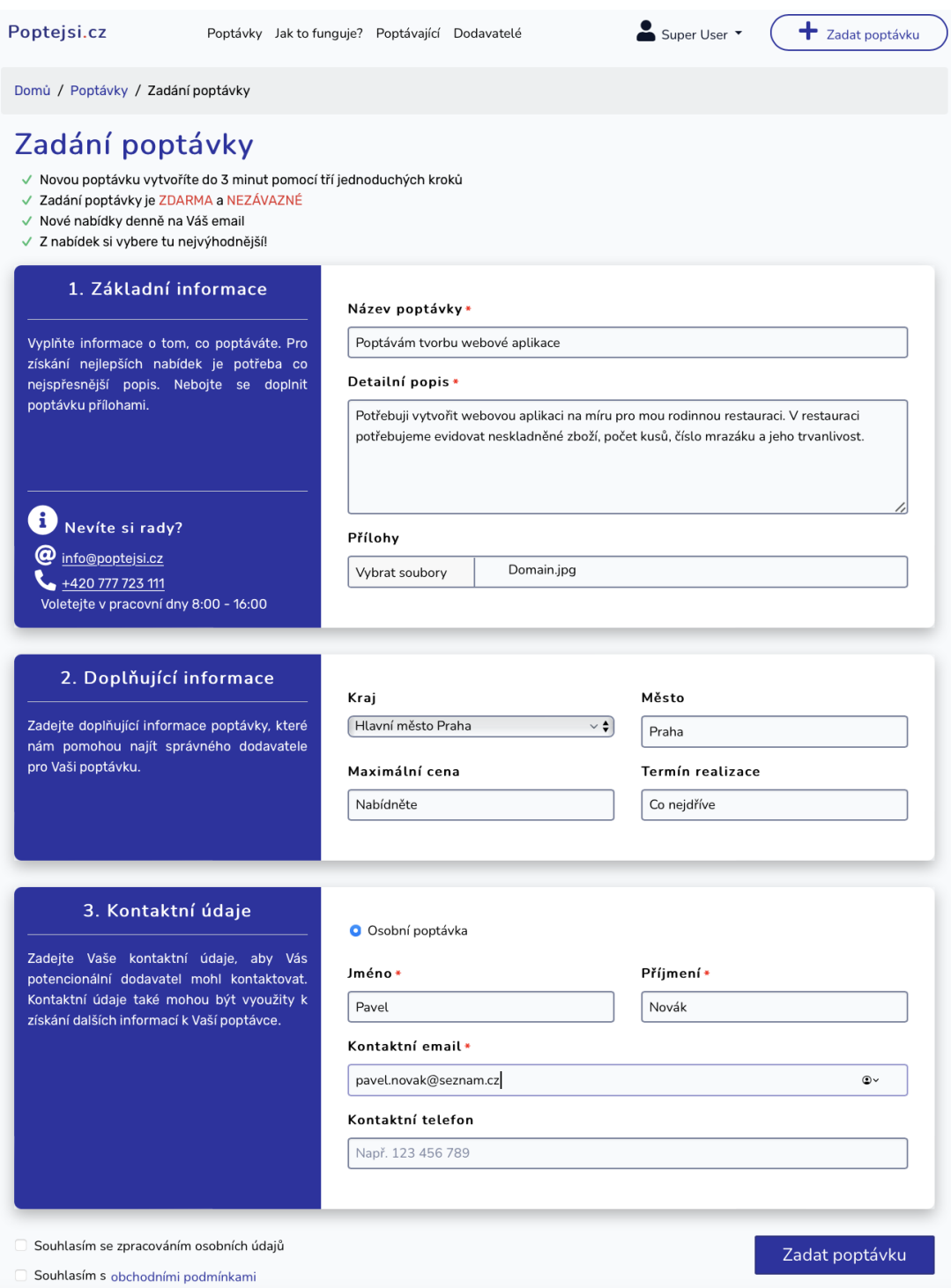

 $\blacksquare$ Obrázek B.6 Ukázka vyplněného formuláře pro zadání poptávky
## **Bibliografie**

- 1. *Epopt´avka.cz* [online]. B2M.CZ s.r.o., 2006 [cit. 2022-03-21]. Dostupn´e z: [https : / / www .](https://www.epoptavka.cz) [epoptavka.cz](https://www.epoptavka.cz).
- 2. SEDLÁK, Jan. Mafra prodává službu AAApoptávka.cz, získává ji majitel konkurenční ePoptávky [online]. Praha: Internet Info s.r.o., 2018 [cit. 2022-03-21]. Dostupné z: https://www. [lupa . cz / aktuality / mafra - prodava - sluzbu - aaapoptavka - cz - ziskava - ji - majitel](https://www.lupa.cz/aktuality/mafra-prodava-sluzbu-aaapoptavka-cz-ziskava-ji-majitel-konkurencni-epoptavky/)  [konkurencni-epoptavky/](https://www.lupa.cz/aktuality/mafra-prodava-sluzbu-aaapoptavka-cz-ziskava-ji-majitel-konkurencni-epoptavky/).
- 3. *Epoptavka.cz: Obchodní podmínky* [online]. B2M.CZ, 2013 [cit. 2022-03-21]. Dostupné z: <https://www.epoptavka.cz/obchodni-podminky-poptavajici>.
- 4. *Epoptavka.cz: Informace pro dodavatele* [online]. B2M.cz, s.r.o, 2006 [cit. 2022-03-21]. Dostupné z: <https://www.epoptavka.cz/jak-fungujeme/dodavatel/informace>.
- 5. ŠUSTR, Ladislav. *Noví šmejdi. Pozor na telefonní hovory s ePoptávkou* [online]. Praha: Echo Media a.s., 2019 [cit. 2022-03-21]. Dostupné z: [https://echo24.cz/a/SQ2p7/novi](https://echo24.cz/a/SQ2p7/novi-smejdi-pozor-na-telefonni-hovory-s-epoptavkou)[smejdi-pozor-na-telefonni-hovory-s-epoptavkou](https://echo24.cz/a/SQ2p7/novi-smejdi-pozor-na-telefonni-hovory-s-epoptavkou).
- 6. *AAApoptavka.cz: Informace pro dodavatele* [online]. AAA popt´avka, 2022 [cit. 2022-03-29]. Dostupné z: <https://www.aaapoptavka.cz/informace-pro-dodavatele>.
- 7. *Poptavky.cz: Obchodn´ı podm´ınky* [online]. Business Aggregator, 2019 [cit. 2022-03-21]. Dostupné z: <https://poptavky.cz/obchodni-podminky>.
- 8. Poptavej.cz [online]. IFORO Group, 2022 [cit. 2022-03-21]. Dostupné z: https://www. [poptavej.cz/kontakty](https://www.poptavej.cz/kontakty).
- 9. Poptavej.cz: Všeobecné obchodní podmínky Firma [online]. IFORO Group, 2022 [cit. 202203-21]. Dostupné z: <https://www.poptavej.cz/podminky/firma>.
- 10. *Trhpoptavek.cz* [online]. TESIB, 2022 [cit. 2022-03-21]. Dostupné z: [https://trhpoptavek.](https://trhpoptavek.cz) [cz](https://trhpoptavek.cz).
- 11. *Trhpoptavek.cz: Služby a ceník* [online]. TESIB, 2022 [cit. 2022-03-21]. Dostupné z: [https:](https://trhpoptavek.cz/cenik-sluzeb) [//trhpoptavek.cz/cenik-sluzeb](https://trhpoptavek.cz/cenik-sluzeb).
- 12. *Php.net: History* [online]. The PHP Group, 2022 [cit. 2022-04-04]. Dostupné z: [https :](https://www.php.net/manual/en/history.php.php) [//www.php.net/manual/en/history.php.php](https://www.php.net/manual/en/history.php.php).
- 13. *W3techs.com: Historical trends in the usage statistics of server-side programming languages for websites* [online]. W3techs.com, 2022 [cit. 2022-03-29]. Dostupné z: [https://w3techs.](https://w3techs.com/technologies/history_overview/programming_language) [com/technologies/history](https://w3techs.com/technologies/history_overview/programming_language) overview/programming language.
- 14. KOLADE, Chris. *FreeCodeCamp.org: What is PHP? The PHP Programming Language Meaning Explained* [online]. C/o Free Code Camp, 2021 [cit. 2022-03-28]. Dostupné z: [https:](https://www.freecodecamp.org/news/what-is-php-the-php-programming-language-meaning-explained/) [//www.freecodecamp.org/news/what-is-php-the-php-programming-language-meaning](https://www.freecodecamp.org/news/what-is-php-the-php-programming-language-meaning-explained/)[explained/](https://www.freecodecamp.org/news/what-is-php-the-php-programming-language-meaning-explained/).
- 15. *Stitcher.io: What's new in PHP 8* [online]. Brent, 2020 [cit. 2022-03-29]. Dostupné z: [https:](https://stitcher.io/blog/new-in-php-8) [//stitcher.io/blog/new-in-php-8](https://stitcher.io/blog/new-in-php-8).
- 16. *Stitcher.io: What's new in PHP 8.1* [online]. Brent, 2021 [cit. 2022-03-29]. Dostupn´e z: <https://stitcher.io/blog/new-in-php-81>.
- 17. GRUDL, David. *Blog.nette.org: PHP 8.0: Nové funkce, třídy a JIT*  $(4/4)$  [online]. 2021 [cit. 2022-03-29]. Dostupn´e z: [https://blog.nette.org/cs/php-8-0-nove-funkce-tridy-a](https://blog.nette.org/cs/php-8-0-nove-funkce-tridy-a-jit-4-4) $j$ it-4-4.
- 18. GOELSHUBHANGI3118. *geeksforgeeks.org: Introdution to Java* [online]. Geeksforgeeks, 2022 [cit. 2022-04-07]. Dostupné z: https : //www.geeksforgeeks.org/introduction[to-java/](https://www.geeksforgeeks.org/introduction-to-java/).
- 19. SHANKAR, Ramya. *hackr.io: Java frameworks* [online]. Hackr, 2022 [cit. 2022-04-07]. Dostupné z: <https://hackr.io/blog/java-frameworks>.
- 20. ŠAFAŘÍK, Daniel. *zonercloud.cz: Nejpoužívanější programovací jazyky pro backend webu* [online]. ZONER software, 2021 [cit. 2022-04-07]. Dostupné z: [https://www.zonercloud.](https://www.zonercloud.cz/magazin/nejpouzivanejsi-programovaci-jazyky-pro-backend-webu) [cz/magazin/nejpouzivanejsi-programovaci-jazyky-pro-backend-webu](https://www.zonercloud.cz/magazin/nejpouzivanejsi-programovaci-jazyky-pro-backend-webu).
- 21. *Getcomposer.org: Introdution* [online]. Getcomposer.org, 2021 [cit. 2022-03-29]. Dostupné z: <https://getcomposer.org/doc/00-intro.md>.
- 22. *Symfony.com: Symfony 6.0 Release* [online]. SensioLabs, 2021 [cit. 2022-03-29]. Dostupn´e z: <https://symfony.com/releases/6.0>.
- 23. *Github.com: Symfony CHANGELOG for 6.0.x* [online]. Github.com, 2022 [cit. 2022-03-29]. Dostupné z: <https://github.com/symfony/symfony/blob/6.0/CHANGELOG-6.0.md>.
- 24. *Doctrine-project.org: Introduction.html* [online]. Doctrine-project.org [cit. 2022-03-29]. Dostupné z: https://www.doctrine-project.org/projects/doctrine-dbal/en/latest/ [reference/introduction.html](https://www.doctrine-project.org/projects/doctrine-dbal/en/latest/reference/introduction.html).
- 25. *Tutorialspoint.com: Laravel Overview* [online]. Tutorials Point, 2022 [cit. 2022-04-07]. Dostupné z: [https://www.tutorialspoint.com/laravel/laravel](https://www.tutorialspoint.com/laravel/laravel_overview.htm)\_overview.htm.
- 26. BHATIA, Sagar. *Hackr.io: Best PHP Frameworks for Web Development* [online]. Hackr, 2022 [cit. 2022-04-07]. Dostupné z: <https://hackr.io/blog/best-php-frameworks>.
- 27. FITZGERALD, Anna. *Hubspot Blog: The Ultimate Guide to Bootstrap CSS* [online]. Hubspot, 2021 [cit. 2022-03-29]. Dostupné z: [https://blog.hubspot.com/website/bootstrap](https://blog.hubspot.com/website/bootstrap-css)[css](https://blog.hubspot.com/website/bootstrap-css).
- 28. OTTO, Mark. *The Bootstrap Blog: Bootstrap 5* [online]. Blog.getbootstrap.com, 2022 [cit. 2022-03-29]. Dostupn´e z: <https://blog.getbootstrap.com/2021/05/05/bootstrap-5/>.
- 29. ČÁPKA, David. *Itnetwork.cz: Lekce 1 Úvod do jQuery* [online]. ITnetwork, 2022 [cit. 202203-29]. Dostupné z: [https://www.itnetwork.cz/javascript/jquery-zaklady/javascript](https://www.itnetwork.cz/javascript/jquery-zaklady/javascript-tutorial-funkcionalni-programovani-a-jquery-webova-kalkulacka)[tutorial-funkcionalni-programovani-a-jquery-webova-kalkulacka](https://www.itnetwork.cz/javascript/jquery-zaklady/javascript-tutorial-funkcionalni-programovani-a-jquery-webova-kalkulacka).
- 30. BASECAMP; HEY. *Stimulus.hotwired.dev: Introduction* [online]. Stimulus.hotwired.dev [cit. 2022-03-29]. Dostupné z: <https://stimulus.hotwired.dev/handbook/introduction>.
- 31. MACA, Jindˇrich. ´ *itnetwork.cz: Lekce 1 - Uvod do Symfony frameworku pro PHP ´* [online]. ITnetwork, 2022 [cit. 2022-04-20]. Dostupn´e z: [https://www.itnetwork.cz/php/symfony/](https://www.itnetwork.cz/php/symfony/zaklady/uvod-do-symfony-frameworku-pro-php) [zaklady/uvod-do-symfony-frameworku-pro-php](https://www.itnetwork.cz/php/symfony/zaklady/uvod-do-symfony-frameworku-pro-php).
- 32. VOŽEH, Jan. Modul pro tvorbu úvazků a výběr volitelných předmětů pro informační systém *střední školy*. Praha, 2018. Bakalářská práce. České vysoké učení technické v Praze, Fakulta informačních technologií.
- 33. *symfony.com: Routing* [online]. SensioLabs, 2022 [cit. 2022-04-20]. Dostupné z: [https://](https://symfony.com/doc/current/routing.html#generating-urls-in-commands) [symfony.com/doc/current/routing.html#generating-urls-in-commands](https://symfony.com/doc/current/routing.html#generating-urls-in-commands).
- 34. *symfony.com: Messenger: Sync & Queued Message Handling* [online]. SensioLabs, 2022 [cit. 2022-04-20]. Dostupné z: https : // symfony . com/doc/ current/messenger . html # [transports-async-queued-messages](https://symfony.com/doc/current/messenger.html#transports-async-queued-messages).
- 35. *SoftwareTestingHelp.com: Types Of Software Testing: Different Testing Types With Details* [online]. SoftwareTestingHelp, 2022 [cit. 2022-04-27]. Dostupné z: https://www. [softwaretestinghelp.com/types-of-software-testing/](https://www.softwaretestinghelp.com/types-of-software-testing/).
- 36. *symfony.com: Testing* [online]. SensioLabs, 2022 [cit. 2022-04-27]. Dostupn´e z: [https://](https://symfony.com/doc/current/testing.html) [symfony.com/doc/current/testing.html](https://symfony.com/doc/current/testing.html).
- 37. KUČERA, Radek. *Wpmax.cz: VPS hosting co to je a jak funguje* [online]. 2022 [cit. 202204-04]. Dostupné z: <https://www.wpmax.cz/vps-hosting-co-to-je-a-jak-funguje/>.
- 38. WESLEY CHAI Kate Brush, Stephen J. Bigelow. *techtarget.com: What is PaaS? Platform as a service definition and guide* [online]. TechTarget, 2022 [cit. 2022-04-07]. Dostupn´e z: https : //www.techtarget.com/searchcloudcomputing/definition/Platform-as-a-[Service-PaaS](https://www.techtarget.com/searchcloudcomputing/definition/Platform-as-a-Service-PaaS).
- 39. ČÁPKA, David. *Itnetwork.cz: Úvod do operačního systému Linux* [online]. 2022 [cit. 2022-04-04]. Dostupné z: https://www.itnetwork.cz/linux/zaklady/uvod-do-operacniho[systemu-linux](https://www.itnetwork.cz/linux/zaklady/uvod-do-operacniho-systemu-linux).
- 40. ŠTRÁFELDA, Jan. *Strafelda.cz: Apache server* [online] [cit. 2022-04-04]. Dostupné z: [https:](https://www.strafelda.cz/apache-server) [//www.strafelda.cz/apache-server](https://www.strafelda.cz/apache-server).

**Bibliografie**

## Obsah přiloženého média

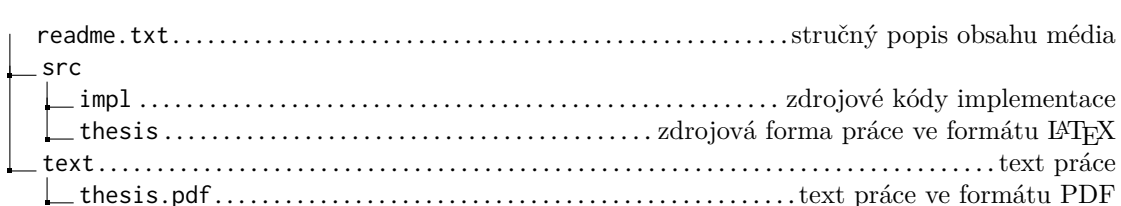